IBI H

IBM DB2 Alphablox

# Przegląd wydania

*Wersja 8.4*

IBI H

IBM DB2 Alphablox

# Przegląd wydania

*Wersja 8.4*

**Uwaga:**

Przed skorzystaniem z tych informacji i użyciem produktu, którego dotyczą, należy przeczytać ["Uwagi"](#page-64-0) na stronie 59.

#### **Wydanie trzecie (wrzesień 2006)**

Ta edycja dotyczy wersji 8, wydania 4, programu IBM DB2 Alphablox for Linux, UNIX and Windows (numer produktu: 5724-L14) i wszystkich kolejnych wydań i modyfikacji, dopóki nie zostanie zaznaczone inaczej w nowych edycjach.

Przesyłając informacje do IBM, Użytkownik udziela IBM niewyłącznego prawa do używania i rozpowszechniania tych informacji w dowolny sposób, jaki uzna za właściwy, bez żadnych zobowiązań wobec ich autora.

**Copyright © 1996 - 2006 Alphablox Corporation. Wszelkie prawa zastrzeżone.**

**© Copyright International Business Machines Corporation 1996, 2006. Wszelkie prawa zastrzeżone.**

# **Spis treści**

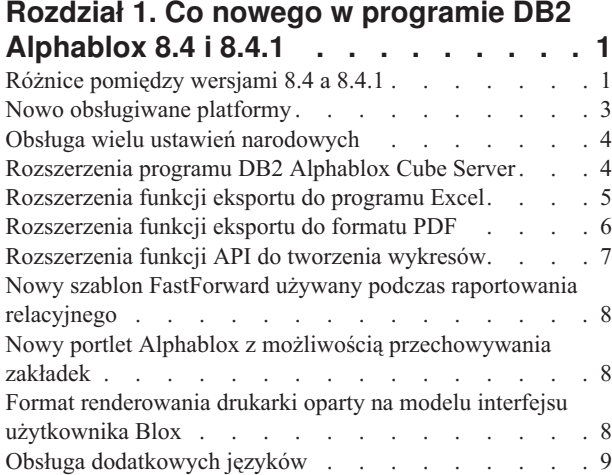

### **Rozdział 2. [Aktualizacja](#page-16-0) i migracja do**

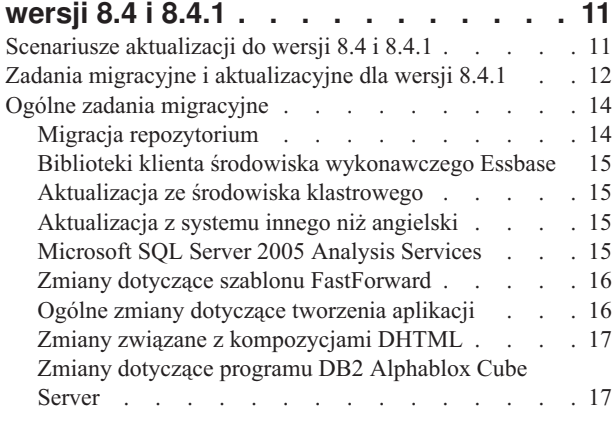

#### **Rozdział 3. [Zrealizowane](#page-24-0) propozycje**

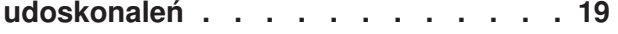

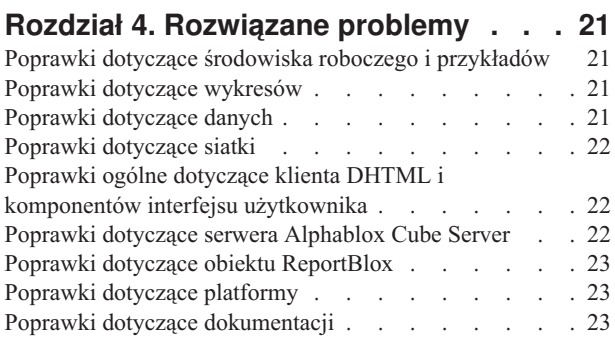

#### **Rozdział 5. Znane [problemy](#page-30-0) i obejścia [25](#page-30-0)**

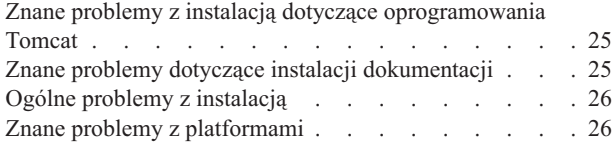

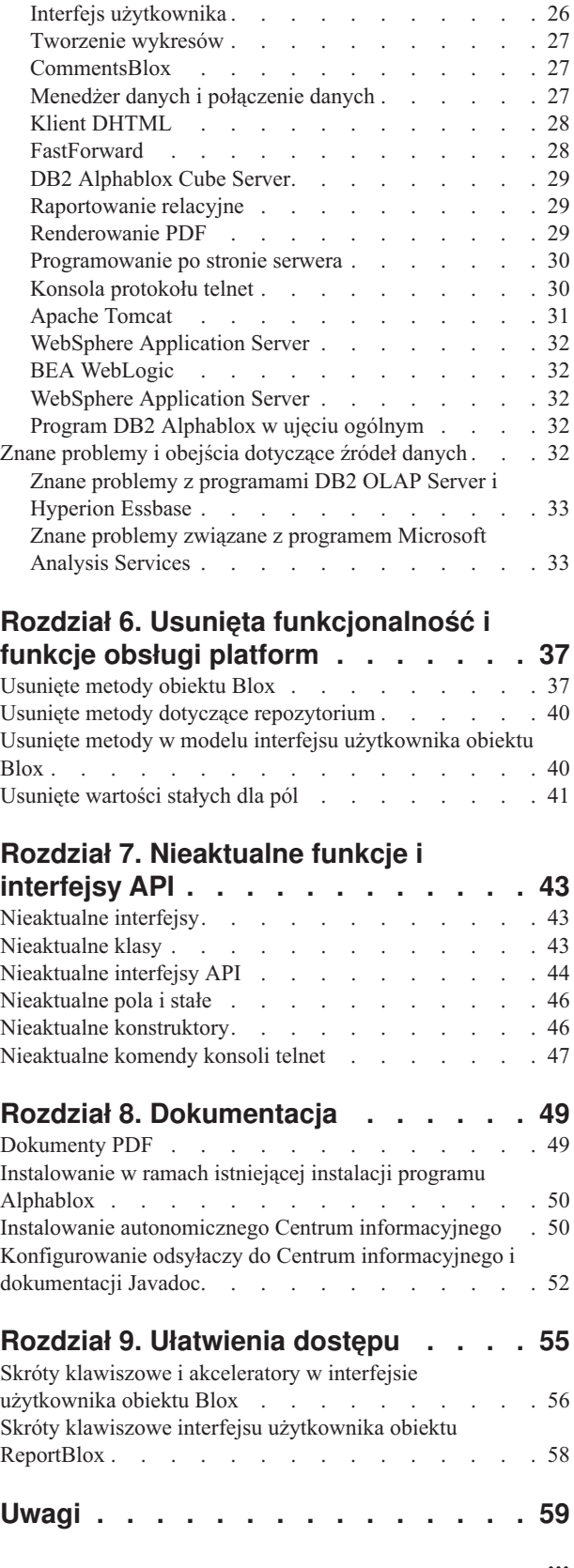

Znaki [towarowe](#page-66-0) . . . . . . . . . . . . . [61](#page-66-0)

# <span id="page-6-0"></span>**Rozdział 1. Co nowego w programie DB2 Alphablox 8.4 i 8.4.1**

W programie IBM DB2 Alphablox dla systemów Linux, UNIX i Windows w wersji 8.4 i 8.4.1 udostępniono nowe funkcje i obsługę platform w celu szerszego wdrożenia aplikacji użytkownika.

Nowe funkcje w obu wersjach obejmują obsługę wielu ustawień narodowych, usług Microsoft SQL Server 2005 Analysis Services, grupowanie pionowe dla serwera WebSphere Application Server, nowy szablon FastForward dla relacyjnych źródeł danych i nowy portlet, który może zostać użyty w aplikacji portalu użytkownika w nie zmienionej formie. W tej wersji udoskonalono także kilka niezwykle przydatnych funkcji, dzięki którym program DB2 Alphablox jest jeszcze bardziej wydajnym i wszechstronnym narzędziem dialogu z użytkownikiem dla tworzonych przez użytkownika aplikacji analitycznych. Udoskonalenia te obejmują między innymi rozszerzone funkcje eksportu do formatu Excel i PDF oraz funkcje uzyskiwania efektów sygnalizacji barwnej na wykresach. W tej wersji rozbudowano również obsługę funkcji tworzenia kostek relacyjnych i zarządzania nimi za pomocą programu DB2 Alphablox Cube Server: dodano obsługę trwałych elementów obliczanych, obsługę częściowego buforowania metadanych, udoskonalenia metadanych i wiele innych funkcji MDX służących do filtrowania i gromadzenia danych statystycznych.

#### **Wersja 8.4 czy 8.4.1?**

Te dwie wersje obsługują te same opcje i funkcje. Kluczowa różnica dotyczy wersji programu Apache Tomcat obsługiwanej przez każdą z nich oraz modelu zabezpieczeń i wersji specyfikacji serwletu obsługiwanej przez konkretną wersję programu Tomcat.

Wersja 8.4 obsługuje program Apache Tomcat w wersji 3.2.4, a wersja 8.4.1 obsługuje program Apache Tomcat w wersji 5.5.17. Wersja 8.4.1 nie jest pakietem poprawek dla wersji 8.4. Szczegółowe informacje na temat różnic między tymi dwoma wersjami można znaleźć w "Różnice pomiędzy wersjami 8.4 a 8.4.1". Informacje przydatne w wyborze wersji można znaleźć w temacie ["Scenariusze](#page-16-0) aktualizacji do wersji 8.4 i 8.4.1" na stronie 11.

### **Różnice pomiędzy wersjami 8.4 a 8.4.1**

Ponieważ wersja 8.4 i 8.4.1 obsługują różne wersje programu Apache Tomcat, różnią się one między sobą modelem bezpieczeństwa i personalizacji, obsługą zewnętrznych serwerów WWW oraz sposobem odwoływania się aplikacji do plików deskryptora bibliotek Alphablox Tag Libraries programu DB2.

#### **Obsługiwane specyfikacje serwletów i JSP**

W poniższej tabeli zostały przedstawione różnice w specyfikacjach wersji serwletów i stron JSP obsługiwanych przez dwie wersje programu Tomcat:

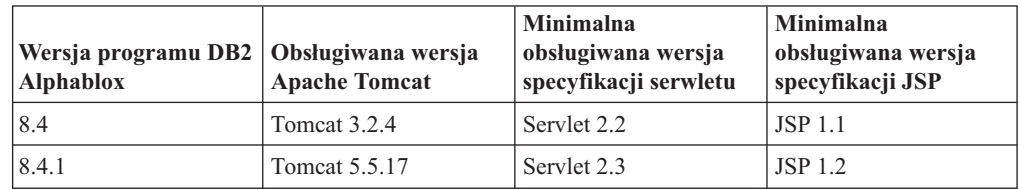

Informacje na temat różnic między różnymi wersjami programu Tomcat można znaleźć na stronie [http://tomcat.apache.org/whichversion.html.](http://tomcat.apache.org/whichversion.html)

### **Bezpieczeństwo i personalizacja**

Bezpieczeństwo i personalizacja są dwoma blisko związanymi, ale jednak różnymi pojęciami. Bezpieczeństwo obejmuje uwierzytelnianie i autoryzację użytkownika. Uwierzytelnianie i autoryzacja użytkownika są obsługiwane przez serwer aplikacji. Program DB2 Alphablox musi uzyskać te informacje z serwera aplikacji i zapisać właściwości użytkownika w repozytorium programu DB2 Alphablox Repository. Te informacje umożliwiają twórcom aplikacji tworzenie spersonalizowanych widoków danych lub informacji dla użytkownika w ramach aplikacji.

Ponieważ programy Tomcat, wersja 3.2, i Tomcat, wersja 5.5, obsługują różne wersje specyfikacji serwletu, przy czym konfiguracja zabezpieczenia na podstawie usługi Java Naming and Directory Interface (JNDI), Java Authentication and Authorization Service (JAAS) lub Microsoft IIS NT LAN Manager jest różna w tych dwóch wersjach. Dzięki obsłudze usług JAAS i JNDI w programie Tomcat 5.5, program DB2 Alphablox może wyraźnie oddzielić model zabezpieczeń i model personalizacji.

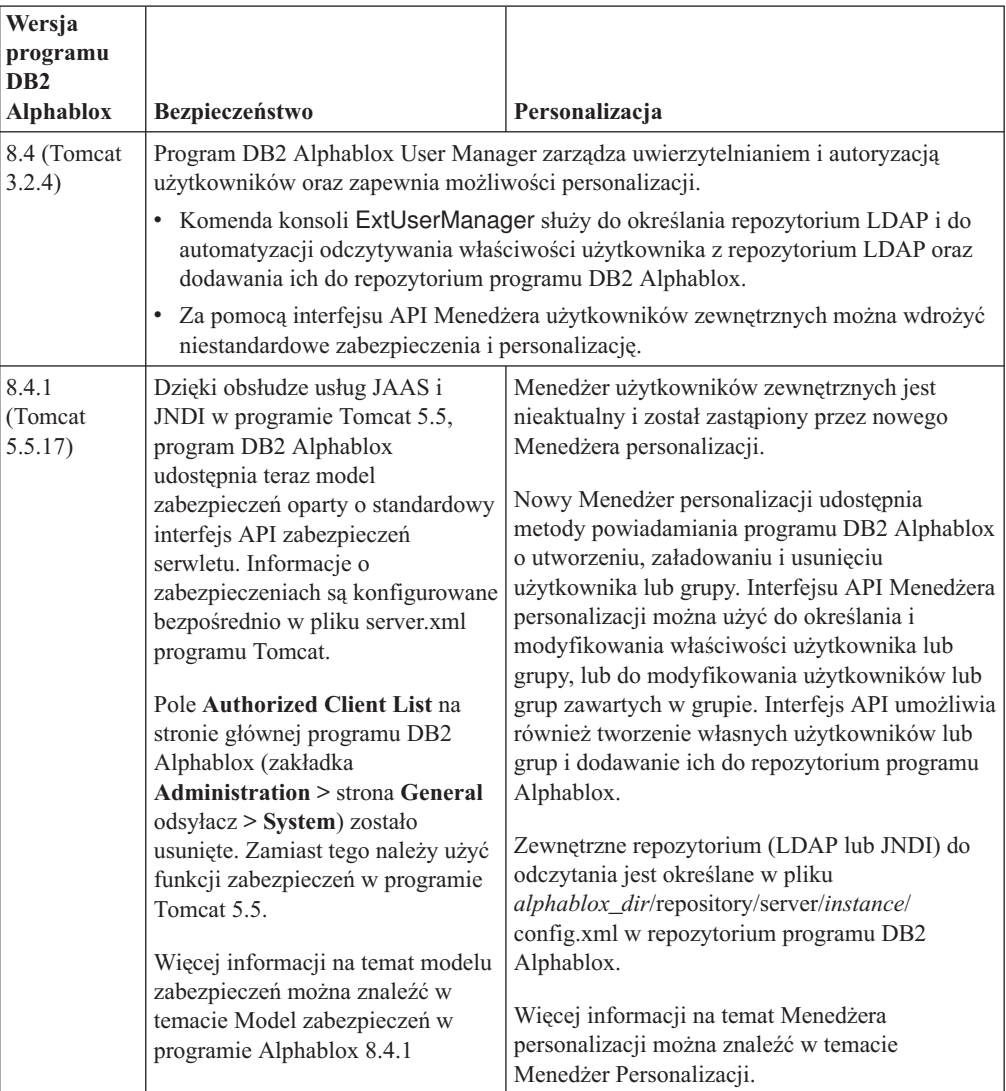

#### <span id="page-8-0"></span>**Obsługiwane zewnętrzne serwery WWW**

Wersja 8.4.1 nie obsługuje już serwera WWW SunOne iPlanet 6.0 i serwera Apache HTTP Server 1.3. W poniższej tabeli zostały przedstawione obsługiwane zewnętrzne serwery WWW dla programu Apache Tomcat.

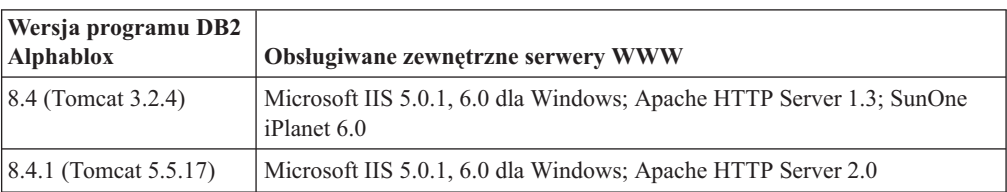

#### **Położenie plików deskryptora biblioteki znaczników (TLD) programu DB2 Alphablox**

Miejsca zapisywania plików TLD w programie DB2 Alphablox i w aplikacjach są różne w obu wersjach. Ta różnica nie wpływa na sposób odwoływania się do bibliotek znaczników na stronie JSP. W obu wersjach do odwoływania się do plików deskryptora bibliotek znaczników programu DB2 Alphablox jest używana ta sama dyrektywa taglib. Jedyną różnicą jest sposób konfigurowania środowiska programistycznego w celu odwołania się do plików deskryptora bibliotek znaczników programu DB2 Alphablox.

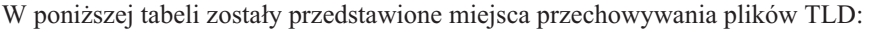

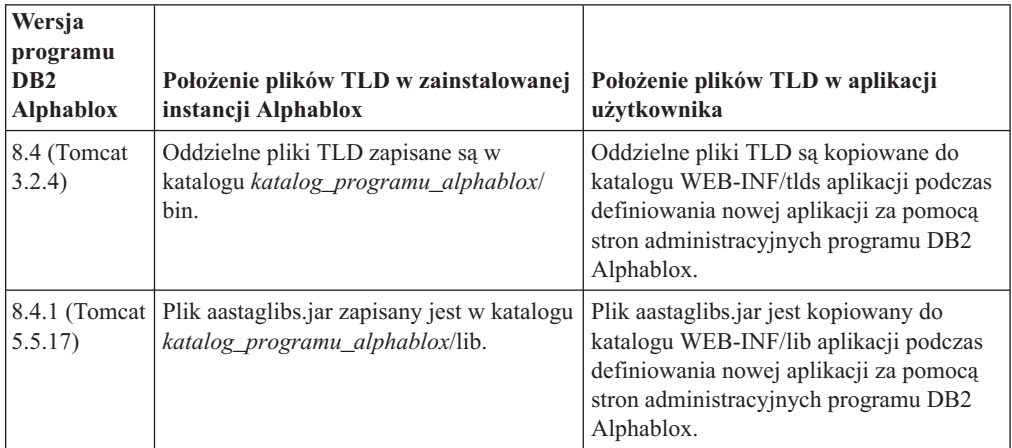

### **Nowo obsługiwane platformy**

Do platform nowo obsługiwanych w tej wersji należą:

- Hyperion Essbase 7.1.5 oraz Hyperion System 9
- Microsoft SQL Server 2005 Analysis Services
- Microsoft SQL Server 2005
- v Funkcja grupowania pionowego dla programu WebSphere Application Server
- v Tomcat 5.5 (tylko dla programu DB2 Alphablox wersja 8.4.1)
- v Apache HTTP Server V2.0 for Tomcat 5.5 (tylko dla programu DB2 Alphablox wersja 8.4.1)

Więcej informacji zawiera sekcja dotycząca wymagań systemowych w podręczniku *Installation Guide*.

<span id="page-9-0"></span>**Ograniczenie:** Usługi Microsoft SQL Server 2005 Analysis Services mają nową funkcję umożliwiającą administratorom określenie perspektyw, które stanowią widzialne podzbiory hierarchii w kostce, w celu uproszczenia widoku dla użytkowników końcowych. Program DB2 Alphablox nie w pełni obsługuje tę nową funkcję. Interfejsy API metadanych programu DB2 Alphablox obsługują perspektywy, ale interfejsy API tabel wynikowych już nie. Różnicę można zauważyć w rozbieżnościach między filtrem członka i panelem układu danych. Filtr członka został zbudowany w oparciu o wywołania funkcji API metadanych, w związku z czym wyświetli on tylko hierarchie zawarte w określonej perspektywie. Hierarchie wyświetlane w panelu układu danych i wyniki metody DataBlox.getQuery() są zbudowane na podstawie wywołań funkcji API tabeli wynikowej. W związku z tym ignorują one perspektywę określoną w zapytaniu i zwracają wszystkie hierarchie zdefiniowane dla bazowej kostki.

#### **Obsługa wielu ustawień narodowych**

W tej wersji dodano obsługę wielu ustawień narodowych klienta. Bez względu na ustawienia narodowe serwera, interfejs użytkownika obiektu Blox, struktura aplikacji FastForward i program budujący zapytania jest teraz wyświetlany w oparciu o ustawienia języka określone w przeglądarce. W wypadku języków, w których tekst wyświetlany jest od prawej do lewej strony, interfejs użytkownika obiektu Blox zostanie automatycznie wyświetlony poprawnie i nie ma już potrzeby programowego określania kierunku wyświetlania.

W wypadku aplikacji ze zmodyfikowanymi lub niestandardowymi komponentami interfejsu użytkownika obiektu Blox dostępny jest zestaw niestandardowych znaczników JSP służących do importowania pakietów zasobów użytkownika. Ta funkcjonalność umożliwia zapewnienie obsługi wersji narodowych aplikacji użytkownika i obsługi wielu ustawień narodowych klienta. Szczegółowe informacje na temat projektowania aplikacji z uwzględnieniem obsługi wielu ustawień narodowych można znaleźć w sekcji Projektowanie z uwzględnieniem obsługi wielu ustawień narodowych.

#### **Uwaga:**

- v Interfejs użytkownika ReportBlox nie obsługuje wielu ustawień narodowych.
- v Aplikacja FastForward i program budujący zapytania nie obsługują języków dwukierunkowych.

#### **Rozszerzenia programu DB2 Alphablox Cube Server**

Program DB2 Alphablox Cube Server umożliwia wielowymiarową analizę danych relacyjnych przechowywanych w strukturze o schemacie gwiaździstym lub schemacie typu płatek śniegu. Korzystając ze stron administracyjnych programu DB2 Alphablox Cube Server, można utworzyć wielowymiarową reprezentację danych relacyjnych lub użyć metadanych z definicji kostki już istniejącej w programie DB2 Cube Views.

W tej wersji dodano następujące funkcje obsługi i rozszerzenia:

- v Obsługa definicji elementów obliczanych występujących w definicjach kostek.
- v Obsługa rekurencyjnych hierarchii elementów nadrzędnych i potomnych.
- v Obsługa klucza poziomu. Wyrażenia klucza poziomu umożliwiają łatwiejsze wymuszanie unikalności elementów.
- v Obsługa poziomu ″Wszystkie″ i nazwy ″Wszystkie elementy″. Rozszerzono obsługę wymiarów, dodając możliwość określenia, czy w danym wymiarze jest dostępny poziom ″Wszystkie″ i - opcjonalnie - możliwość podania nazwy ″Wszystkie elementy″.
- <span id="page-10-0"></span>v Obsługa typu wymiaru. Wymiar może teraz być oznaczony jako **Regular** (zwyczajny) lub **Time** (czas). To rozszerzenie umożliwia wyeliminowanie dotychczasowych ograniczeń dotyczących obsługi funkcji MDX, które działają na seriach czasowych.
- v Obsługa typów poziomów. W tej wersji wprowadzono rozszerzenie umożliwiające rozróżnienie typów poziomów w definicji kostki. Obsługiwane są następujące typy:
	- REGULAR
	- TIME
	- TIME\_YEARS
	- TIME\_HALF\_YEARS
	- TIME\_QUARTERS
	- TIME\_MONTHS
	- TIME\_WEEKS
	- TIME\_DAYS
	- TIME\_HOURS
	- TIME\_MINUTES
	- TIME\_SECONDS
	- TIME\_UNDEFINED
	- UNKNOWN
- v Rozszerzenia dotyczące skalowalności. Obecnie dostępny jest parametr strojenia, umożliwiający ustawienie buforowania elementów. Pamięć podręczną dla elementów można wykorzystać do zmniejszenia wymagań dotyczących pamięci dla kostek z dużą liczbą elementów.
- Obsługiwane są następujące dodatkowe funkcje i operatory MDX:

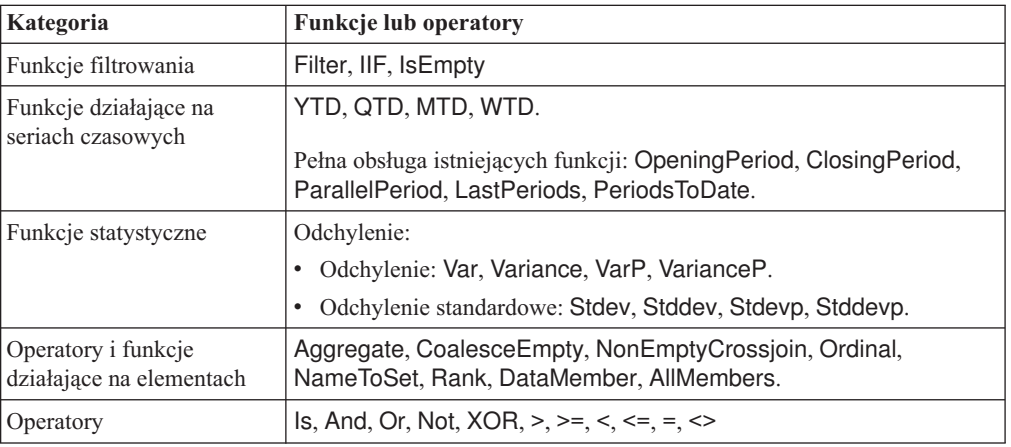

Więcej informacji można znaleźć w sekcji opisującej obsługiwaną składnię MDX w podręczniku *DB2 Alphablox Cube Server Administrator's Guide*.

### **Rozszerzenia funkcji eksportu do programu Excel**

W programie DB2 Alphablox można teraz wyeksportować dane do pliku w macierzystym formacie programu Excel - za pomocą szablonów i makr programu Excel. Po kliknięciu dostępnego w interfejsie użytkownika przycisku **Eksportuj do pliku Excel** można wybrać jeden z dwóch dostępnych szablonów lub zrezygnować z korzystania z szablonu.

- <span id="page-11-0"></span>v W wypadku szablonu **Default** zapisane w siatce dane są eksportowane do pliku w formacie programu Excel, a następnie - w oparciu o dane w siatce - generowany jest wykres. Ponieważ wykres ten jest tworzony w oparciu o dane zapisane w siatce, użycie tego szablonu wiąże się z następującymi efektami:
	- Zmodyfikowanie wyeksportowanych danych w siatce spowoduje automatyczne zaktualizowanie wykresu.
	- Wygenerowany w programie Excel wykres może się różnić od wykresu w programie DB2 Alphablox.
- v W wypadku szablonu **Use Chart Data** zapisane w siatce dane dla wykresu są eksportowane do oddzielnego arkusza, a następnie generowany jest wykres. Ponieważ wykres jest generowany w oparciu o dane wykresu w programie DB2 Alphablox, użycie tego szablonu wiąże się z następującymi efektami:
	- Wykres jest bardziej podobny do wykresu w programie DB2 Alphablox.
	- Dane w siatce nie są powiązane z danymi na wykresie. Zmodyfikowanie wyeksportowanych danych w siatce nie spowoduje zaktualizowania wykresu.
- v Użycie opcji **Brak szablonu** spowoduje po prostu ustawienie typu MIME application/vnd.ms-excel dla danych wyjściowych. Użycie tego typu MIME wyzwala w przeglądarce uruchomienie aplikacji Excel w celu wyświetlenia strony HTML. Zastosowanie tej opcji nie powoduje użycia żadnego szablonu ani makra programu Excel.

Twórcy aplikacji mogą tworzyć niestandardowe szablony oparte na właściwościach eksportu danych przez program DB2 Alphablox do arkusza programu Excel. Aby uzyskać więcej informacji, patrz temat Eksportowanie danych do programu Excel.

#### **Rozszerzenia funkcji eksportu do formatu PDF**

W tej wersji dostępne są rozbudowane funkcje sterowania układem raportów generowanych w formacie PDF. Twórcy aplikacji mogą teraz także tworzyć raporty w formacie PDF bez używania sesji przeglądarki.

#### **Większy wpływ użytkownika na układ**

Po kliknięciu w interfejsie użytkownika obiektu Blox przycisk **Eksportuj do pliku PDF** zostanie otwarte okno dialogowe **Tworzenie raportu PDF**, w którym można określić układ raportu. Oprócz ogólnych ustawień dotyczących orientacji i rozmiaru strony, tekstu nagłówka i tekstu stopki, w tej wersji programu dodano następujące funkcje:

- v dopasowanie kolumn danych w siatce podczas drukowania na wielu stronach,
- v możliwość określenia wysokości i szerokości wykresów.

Więcej informacji na ten temat zawiera sekcja ″Domyślne opcje interfejsu użytkownika dotyczące raportów w formacie PDF″.

#### **Zapisywanie raportu w formacie PDF bez użycia sesji przeglądarki**

W poprzednich wersjach użytkownik nie mógł zapisać raportu w formacie PDF, jeśli strona JSP nie była otwarta w przeglądarce. Używając nowej metody writePDFToFile(), użytkownik może teraz w swoim kodzie w języku Java wywołać stronę JSP, aby zapisać raport w formacie PDF bezpośrednio w określonym pliku i położeniu. Aby uzyskać więcej informacji, patrz temat ″Określanie lokalizacji w pamięci masowej i nazw plików w formacie PDF″.

### <span id="page-12-0"></span>**Rozszerzenia funkcji API do tworzenia wykresów**

Za pomocą interfejsu API można teraz tworzyć na wykresach efekty sygnalizacji barwnej, ustawiając kolory serii danych w oparciu o ich wartości. Dostępnych jest kilka nowych obiektów i funkcji API służących do sterowania legendą wykresu, określających punkt danych na wykresie, z którym pracuje użytkownik, a także do tworzenia niestandardowych algorytmów linii trendu. Dostępny jest także nowy typ wykresu o nazwie ″wykres wkładu″.

#### **Ustawianie kolorów dla serii danych**

Obecnie można uzyskać na wykresach efekty sygnalizacji barwnej, kierując uwagę użytkownika na określone dane przez ustawienie odpowiednich kolorów dla serii danych w oparciu o wartości danych. Podobnie, jak w wypadku funkcji alertu komórki w obiektach GridBlox, można także wprowadzić kilka wartości progowych i zastosować w oparciu o nie różne kolory dla serii danych. Aby uzyskać więcej informacji, patrz temat Korzystanie z kolorów dla serii danych na wykresach w celu podświetlenia danych.

#### **Większe możliwości formatowania legendy z poziomu programu**

W pakiecie com.alphablox.blox.uimodel.core.chart.common dodano nową klasę LegendItem, zapewniającą programową kontrolę nad elementami legendy na wykresie, takimi jak specyfikacja elementów legendy, które mają być wyświetlone, czy specyfikacja kolejności wyświetlania elementów, ich kolorów i treści etykiet tekstowych. Aby uzyskać więcej informacji, patrz temat ″Ustawienie kolorów i wyświetlanych etykiet elementów legendy″ w sekcji ″Korzystanie z kolorów dla serii danych na wykresach w celu podświetlenia danych″.

#### **Nowe funkcje API służące do identyfikowania punktu danych związanego z działaniami wykonywanymi przez użytkownika**

Teraz można uzyskać więcej informacji o punkcie danych na wykresie, z którym pracuje użytkownik. Na przykład można utworzyć własny kontroler obsługujący zdarzenie DoubleClickEvent, aby dokładnie określić punkt danych w zestawie wynikowym, którego dotyczy to zdarzenie. W obiekcie ChartBrixModel dodano nowe metody umożliwiające uzyskanie unikalnych elementów grupy, elementów serii i elementów filtru dla określonego punktu danych.

#### **Niestandardowe algorytmy linii trendu**

Można teraz zaimplementować własny algorytm tworzenia linii trendu. W programie DB2 Alphablox dostępnych jest sześć typów linii trendu: liniowa, logarytmiczna, wielomianowa, potęgowa, wykładnicza i oparta na średnich kroczących. Teraz można utworzyć swój własny algorytm, opracowując rozszerzenie klasy AbstractTrendingAlgorithm. To jest rozszerzenie dotyczące wyłącznie interfejsu API; algorytmy niestandardowe nie są wyświetlone w oknie dialogowym służącym do wybrania typu linii trendu. Aby uzyskać więcej informacji, patrz opis atrybutu znacznika ″trendLines″ obiektu ChartBlox.

#### **Wykresy wkładu**

Wykresy wkładu są podobne do ″nałożonych wykresów kaskadowych″. Umożliwiają one wizualizację dwóch powiązanych serii zmiennych. Jeśli na przykład produkt jest w sprzedaży, za pomocą wykresu wkładu można sprawdzić, czy dana sprzedaż specjalna miała jakikolwiek ″efekt przyciągania″ dla sprzedaży sąsiednich produktów na tej samej półce. Aby uzyskać więcej informacji, patrz opis atrybutu znacznika ″contribution″ obiektu ChartBlox.

### <span id="page-13-0"></span>**Nowy szablon FastForward używany podczas raportowania relacyjnego**

Program DB2 Alphablox FastForward to przykładowa struktura aplikacji, której można użyć do szybkiego projektowania, wdrażania i współużytkowania niestandardowych widoków analitycznych. Administratorzy aplikacji mogą szybko utworzyć i opublikować raport, wybierając odpowiedni szablon raportu i konfigurując parametry raportu, a następnie wdrożyć nową aplikację.

W tej wersji dodano nowy szablon FastForward przeznaczony dla danych relacyjnych, dla których używany jest moduł ReportBlox. Użytkownik może teraz w prosty sposób utworzyć aplikację raportowania relacyjnego, korzystając z tego przykładowego szablonu i wszystkich jego wbudowanych funkcji, takich jak łatwe w obsłudze funkcje zapisywania i współużytkowania osobistych widoków danych i prosta nawigacja. Szablon ten jest wyświetlany na rozwijanej liście szablonów na stronie administracyjnej FastForward jako **Sample Report Blox**.

### **Nowy portlet Alphablox z możliwością przechowywania zakładek**

W tej wersji dostępny jest nowy portlet, który może zostać użyty bez żadnych modyfikacji. W tym portlecie użytkownicy mają dostęp do następujących opcji:

- v dynamiczne przełączanie źródeł danych
- v włączanie i wyłączanie paska menu i paska narzędzi

Użytkownicy modą działać na danych przy użyciu interfejsu użytkownika Blox i tworzyć zakładki dla różnych widoków danych. Zakładki publiczne utworzone w jednym portlecie są dostępne w innych instancjach tego samego portletu na stronie portalu. Ta funkcja umożliwia użytkownikom portalu porównanie różnych widoków danych bez konieczności zamykania strony portalu.

Plik tego portletu, AlphabloxPortlets.war, znajduje się w katalogu <katalog\_alphablox>/ installableApps. Administratorzy systemu mogą zainstalować go przy użyciu administracyjnego interfejsu użytkownika WebSphere Portal, utworzyć publiczne zakładki z różnych widoków danych i wybrać zakładkę dla domyślnego widoku danych wyświetlanego po załadowaniu portletu przez użytkowników.

### **Format renderowania drukarki oparty na modelu interfejsu użytkownika Blox**

Format renderowania drukarki (render=printer) umożliwia wygenerowanie widoku danych Blox zoptymalizowanego dla zadań drukowania przy użyciu wbudowanych funkcji drukowania przeglądarki. W tej wersji format renderowania drukarki został zmodyfikowany tak, aby widoki były generowane w oparciu o ten sam model interfejsu użytkownika Blox, na którym oparty jest klient DHTML. To oznacza, że widoki danych będą zachowane w kliencie DHTML łącznie z układami niestandardowymi, takimi jak układ motyla lub wypełniacze siatki.

W formacie renderowania drukarki wybrane filtry strony przekształcane są w listę nazw wymiarów i związanych z nimi wybranych elementów. Do generowanych widoków nie są jednak dołączane paski menu ani paski narzędzi.

# <span id="page-14-0"></span>**Obsługa dodatkowych języków**

W programie DB2 Alphablox, wersja 8.4 i 8.4.1, dodano obsługę języka tureckiego.

Obsługiwane są następujące języki:

- arabski
- chiński uproszczony
- chiński tradycyjny
- czeski
- angielski
- francuski
- · niemiecki
- grecki
- hebrajski
- · węgierski
- japoński
- koreański
- włoski
- polski
- portugalski (Brazylia)
- rosyjski
- hiszpański
- turecki

# <span id="page-16-0"></span>**Rozdział 2. Aktualizacja i migracja do wersji 8.4 i 8.4.1**

Aktualizacja instaluje program DB2 Alphablox w systemie fizycznym, który zawiera poprzednią wersję instancji DB2 Alphablox.

#### **Ważne:**

- v Przed zaktualizowaniem lub wykonaniem migracji posiadanego oprogramowania do programu DB2 Alphablox wersja 8.4 lub 8.4.1, należy przeczytać temat "Scenariusze aktualizacji do wersji 8.4 i 8.4.1", który zawiera informacje pomocne w podjęciu decyzji o wyborze wersji 8.4 lub 8.4.1.
- v Jeśli aktualnie jest używany program Tomcat z programem DB2 Alphablox i należy dokonać aktualizacji do wersji 8.4.1 dla programu Tomcat 5.5, należy postępować z instrukcjami podanymi w "Zadania migracyjne i [aktualizacyjne](#page-17-0) dla wersji 8.4.1" na [stronie](#page-17-0) 12.
- v Dla obydwu aktualizacji wersji 8.4 i 8.4.1:
	- Wykonaj ogólne zadania [migracji](#page-19-0) opisane w tej sekcji.
	- Sprawdź plik readme na dysku CD programu DB2 Alphablox w celu zapoznania się z wszelkimi wskazówkami i problemami dotyczącymi migracji i programowania.
	- W przypadku migracji z wersji starszej niż wersja 8.2.1 należy sprawdzić dodatkowe informacje na temat [aktualizacji](http://publib.boulder.ibm.com/infocenter/ablxhelp/8.3/topic/com.ibm.db2.abx.rln.doc/concept/abx-c-release-821.html) i migracji.

### **Scenariusze aktualizacji do wersji 8.4 i 8.4.1**

W programie DB2 Alphablox wersja 8.4.1 usunięto obsługę programu Tomcat 3.2.4 i wprowadzono obsługę programu Tomcat 5.5. Każdy użytkownik powinien ocenić czy dla jego potrzeb odpowiednia będzie wersja 8.4 czy 8.4.1.

W poniższej tabeli zostały przedstawione różne scenariusze aktualizacji, aby pomóc użytkownikowi w określeniu, czy powinien przeprowadzić aktualizację i którą wersję wybrać.

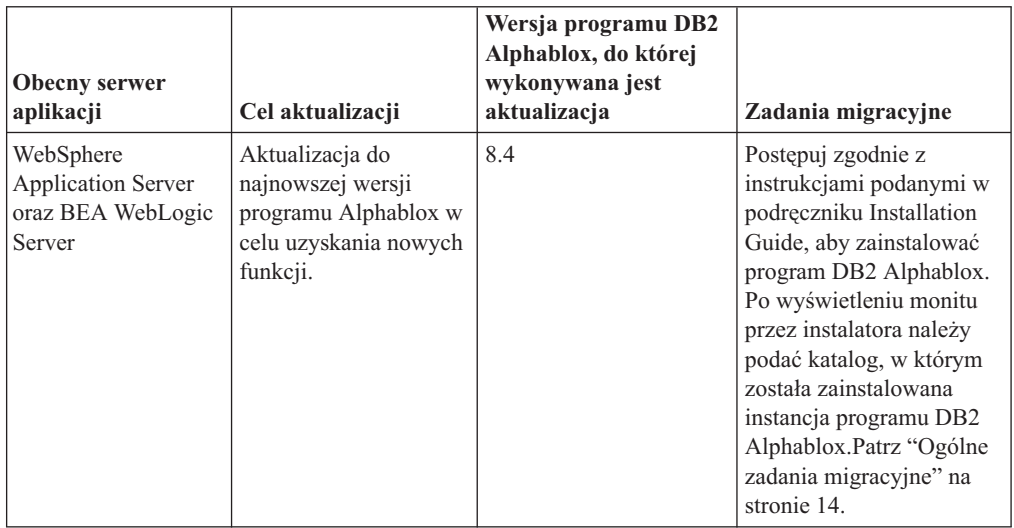

<span id="page-17-0"></span>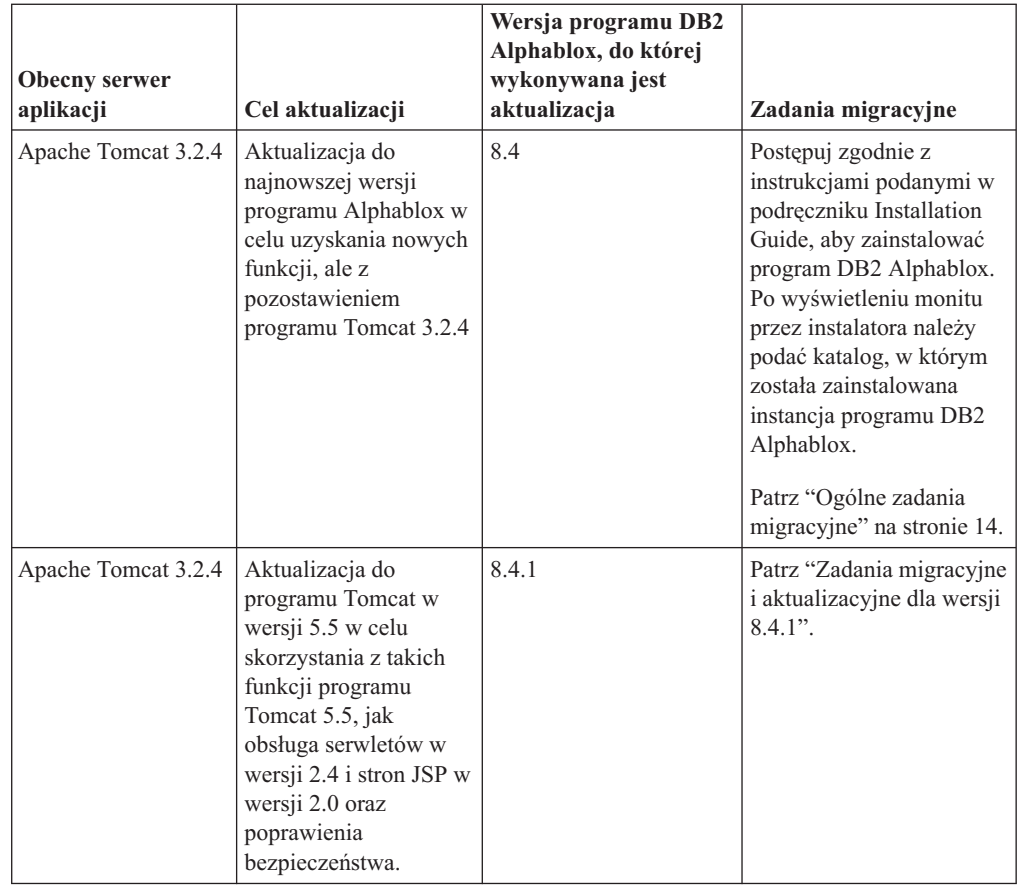

# **Zadania migracyjne i aktualizacyjne dla wersji 8.4.1**

W tej sekcji zostały podane zadania wysokiego poziomu umożliwiające aktualizację do programu DB2 Alphablox w wersji 8.4.1 oraz zmigrowanie istniejących aplikacji opartych na programie Tomcat w wersji 3.2.4 do programu Tomcat w wersji 5.5.

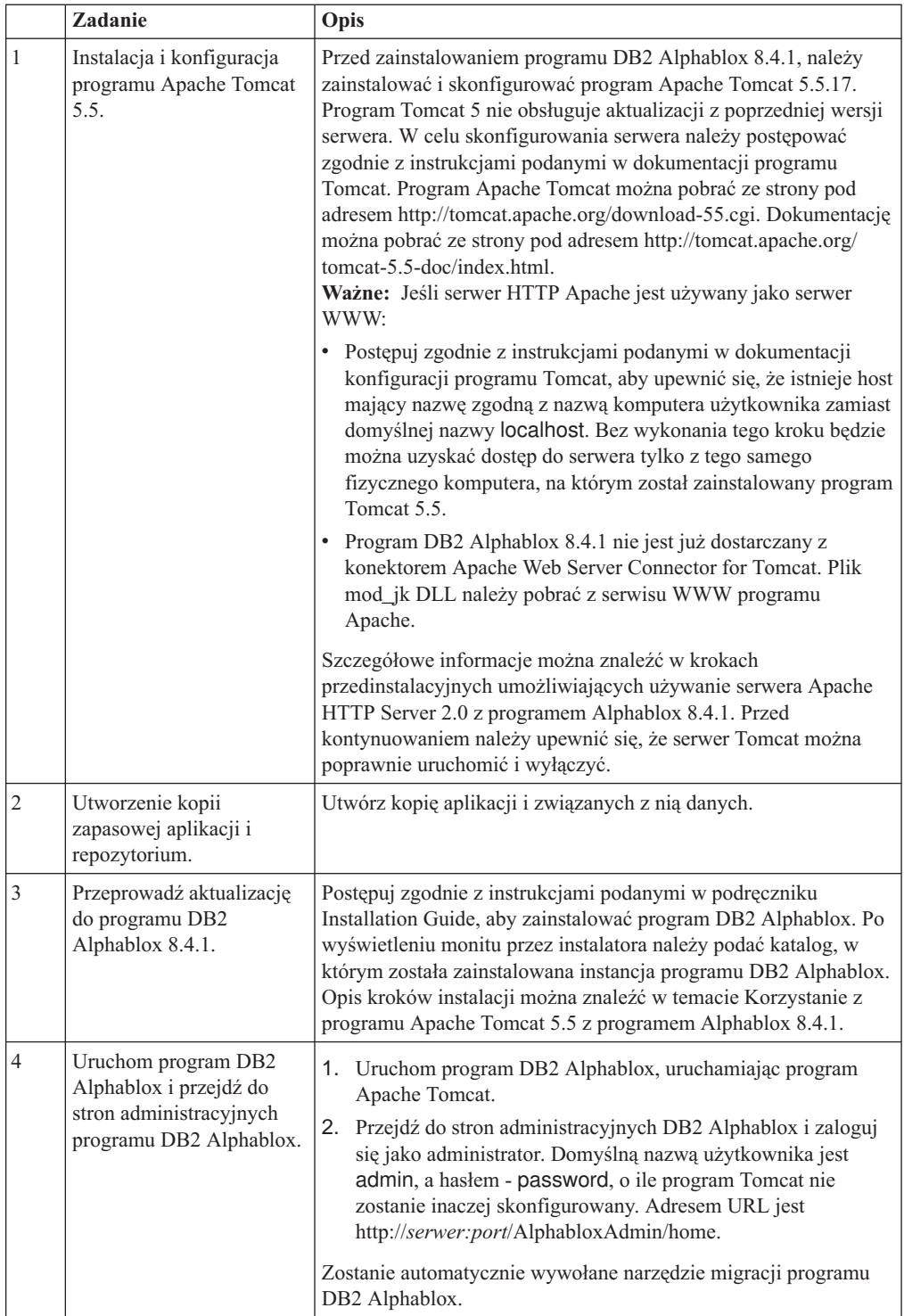

<span id="page-19-0"></span>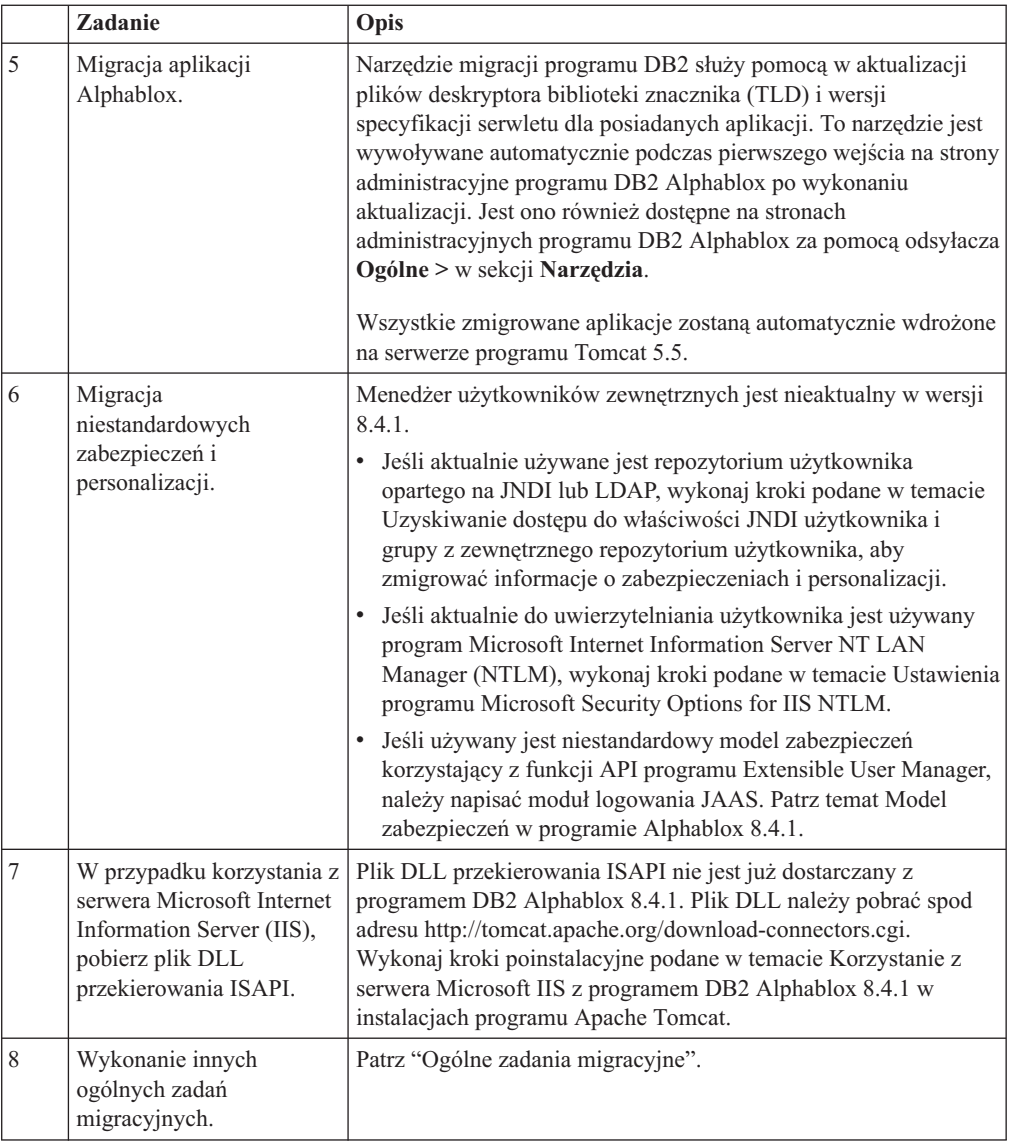

# **Ogólne zadania migracyjne**

Poniższe zadania migracyjne odnoszą się zarówno do wersji 8.4, jak i do wersji 8.4.1, chyba że zostanie zaznaczone inaczej.

### **Migracja repozytorium Repozytorium oparte na bazie danych**

Jeśli dla repozytorium używana jest baza danych i użytkownik chce zapewnić obsługę wielu ustawień narodowych klientów podczas aktualizowania oprogramowania do wersji 8.4 lub 8.4.1, należy się upewnić, że używana jest baza danych z kodowaniem UTF-8. Użycie bazy danych z kodowaniem innym niż UTF-8 może być przyczyną problemów związanych z obsługą znaków dwubajtowych podczas tworzenia zakładek przez użytkowników.

Poczynając od tego wydania, baza Sybase nie jest już dłużej obsługiwana (połączenia z bazą Sybase w celu przeprowadzenia analizy danych jest nadal obsługiwane). PRZED przeprowadzeniem aktualizacji do programu DB2 Alphablox w wersji 8.4 lub 8.4.1 należy użyć narzędzia konwersji repozytorium w celu przekształcenia w inną bazę danych lub

<span id="page-20-0"></span>system plików dla posiadanego repozytorium. To narzędzie znajduje się w katalogu *alphablox\_dir*/tools/convert/ w istniejącej instalacji programu DB2 Alphablox.

#### **Repozytorium oparte na plikach**

Jeśli używane jest repozytorium oparte na plikach i użytkownik chce zapewnić obsługę wielu ustawień narodowych klientów podczas aktualizowania oprogramowania do wersji 8.4 lub 8.4.1, należy po wykonaniu aktualizacji uruchomić program narzędziowy NativeConverter.bat lub NativeConverter.sh znajdujący się w katalogu *katalog\_programu\_alphablox/bin*. Narzędzia te przekształcają używane repozytorium z kodowaniem opartym na znakach na repozytorium z kodowaniem UTF-8. Patrz temat ″Migrating a DB2 Alphablox Repository to support multiple locales″ w podręczniku *Installation Guide*.

#### **Biblioteki klienta środowiska wykonawczego Essbase**

Biblioteki klienta wykonawczego programu Hyperion Essbase nie są już dołączane do instalacji programu DB2 Alphablox. Należy najpierw zainstalować bibliotekę klienta środowiska wykonawczego Essbase, a następnie uruchomić skrypt ChangeEssbase.bat lub ChangeEssbase.sh, aby uzyskać punkt ARBORPATH dla biblioteki klienta Essbase przed uruchomieniem programu DB2 Alphablox. W przypadku aktualizacji należy skopiować wcześniejsze biblioteki klienta z katalogu <alphablox\_dir>/bin/{nt, eds} w inne miejsce, a następnie uruchomić narzędzie ChangeEssbase.

- 1. Wybierz opcję 4, aby konfigurować program DB2 Alphablox w celu używania istniejące serwera DB2 OLAP Server lub bibliotek klientów Hyperion Essbase.
- 2. Wybierz wersję bibliotek klienta, której chcesz używać.
- 3. Podaj pełną ścieżkę do bibliotek klienta.
- 4. Zrestartuj program DB2 Alphablox, aby zmiany odniosły skutek.

### **Aktualizacja ze środowiska klastrowego**

W celu przeprowadzenia aktualizacji do wersji 8.4 i 8.4.1, jeśli poprzednia wersja była zainstalowana w systemie innym niż angielski, należy zawsze korzystać z instalacji krokowej. Umożliwia to instalatorowi zebranie poprawnych ustawień z bieżącego środowiska.

### **Aktualizacja z systemu innego niż angielski**

W celu przeprowadzenia aktualizacji do wersji 8.4 i 8.4.1, jeśli program DB2 Alphablox działa w środowisku klastrowym, należy zawsze korzystać z instalacji krokowej. Umożliwia to sprawdzenie zachowania istniejącej konfiguracji klastrowej.

### **Microsoft SQL Server 2005 Analysis Services**

Jeśli wykonywana jest aktualizacja do produktu SQL Server 2005 Analysis Services, należy zapoznać się z następującą listą potencjalnych kroków wymaganych do przeprowadzenia migracji.

- v Należy zainstalować produkt MSXML, wersja 6, i dostawcę OLE DB usług SQL Server 2005 Analysis Services 9.0. Produkty te można uzyskać od firmy Microsoft.
- v Aby nawiązać połączenie z usługami Analysis Services w programie SQL Server 2000 lub SQL Server 2005, należy zainstalować zarówno usługi PivotTable Services 8.0, jak i dostawcę OLE DB usług Analysis Services 9.0.
- v W wypadkach, w których usługi PivotTable Services 8.0 zostały zainstalowane po zainstalowaniu dostawcy OLE DB usług Analysis Services 9.0, dla źródeł danych korzystających z adaptera OLE DB dla OLAP należy na początku łańcucha **Provider** umieścić łańcuch MSOLAP.2, aby ustanowić połączenie ze źródłami danych SQL Server 2000 Analysis Services, lub łańcuch MSOLAP.3, aby ustanowić połączenie ze źródłami danych SQL Server 2005 Analysis Services.

<span id="page-21-0"></span>v Produkt SQL Server 2005 Analysis Services został przekształcony do formy aplikacji rozproszonej w celu zapewnienia rzeczywistej obsługi wielu hierarchii w wymiarach. W wypadku wymiarów, w których występuje więcej niż jedna hierarchia, właściwość HierarchyUniqueNameStyle musi być ustawiona na wartość IncludeDimensionName. To umożliwia programowi DB2 Alphablox określenie wymiarów, które należy scalić, aby utworzyć wymiar logiczny umożliwiający użycie wielu hierarchii.

### **Zmiany dotyczące szablonu FastForward**

Środowisko aplikacji FastForward zostało zmodyfikowane w celu obsługi różnych języków. Należy wykonać poniższe czynności migracyjne dla istniejących aplikacji utworzonych w oparciu o szablony FastForward. Czynności te obejmują kopiowanie nowych klas FastForward Java obsługujących pliki JSP oraz bibliotek znaczników Blox do aplikacji użytkownika.

Po zaktualizowaniu programu DB2 Alphablox do wersji 8.4 lub 8.4.1:

- 1. Utwórz kopię zapasową swojej aplikacji.
- 2. Przejdź do katalogu system/ApplicationStudio/FastForward w katalogu programu DB2 Alphablox.
- 3. Skopiuj pliki i katalogi z katalogu FastForward, poza katalogiem WEB-INF, do katalogu swojej aplikacji.
- 4. Przejdź do katalogu WEB-INF znajdującego się w katalogu system/ApplicationStudio/ FastForward.
- 5. Skopiuj katalogi classes, src, ui i tlds do katalogu WEB-INF swojej aplikacji.
- **Ważne:** Jeśli oparta na szablonach FastForward aplikacja została znacząco zmieniona i nie można nadpisać niestandardowych plików JSP, należy, jako niezbędne minimum, wykonać poniższe czynności:
	- 1. Utwórz kopię zapasową swojej aplikacji.
	- 2. Przejdź do katalogu system/ApplicationStudio/FastForward w katalogu programu DB2 Alphablox.
	- 3. Skopiuj pliki apperror.jsp i error.jsp do katalogu aplikacji.
	- 4. Przejdź do katalogu WEB-INF znajdującego się w katalogu system/ApplicationStudio/FastForward.
	- 5. Skopiuj katalogi classes i src do katalogu WEB-INF swojej aplikacji.

Powyższe czynności pozwolą na zachowanie znacznej części aplikacji w niezmienionym stanie, ale może okazać się konieczne wykonanie dodatkowych czynności. Więcej informacji na ten temat zawierają noty techniczne dostępne w serwisie WWW DB2 [Alphablox.](http://www.ibm.com/software/data/db2/alphablox/support.html)

# **Ogólne zmiany dotyczące tworzenia aplikacji**

- v Ponieważ interfejs użytkownika obiektu Blox jest wyświetlany przy użyciu ustawień narodowych klienta, używany dotychczas niestandardowy kod służący do określania ustawień narodowych nie jest już potrzebny. W tej wersji produktu metoda setLocaleCode() została usunięta i dlatego należy upewnić się, że używana aplikacja nie korzysta już z tej metody ani atrybutu znacznika localeCode.
- v Używany w poprzednich wersjach program budujący zapytania wykorzystywał metodę, która została usunięta w tej wersji produktu. Jeśli podczas aktualizacji do wersji 8.4 lub 8.4.1 wystąpiły błędy podczas ładowania programu budującego zapytania, oznacza to, że używany serwer aplikacji korzysta z wersji skompilowanej wcześniej. Konieczne będzie usunięcie plików tymczasowych przeznaczonych dla programu budującego zapytania z

tymczasowego katalogu roboczego serwera aplikacji. To wymusi na serwerze aplikacji wykonanie ponownej kompilacji plików JSP przeznaczonych dla nowej wersji programu budującego zapytania.

# <span id="page-22-0"></span>**Zmiany związane z kompozycjami DHTML**

- v Łańcuchy układu dla kompozycji klienta DHTML zostały określone jako nieaktualne i domyślnie nie są stosowane. Aby ich nadal używać, należy je jawnie zastosować przy użyciu metody BloxModel.setApplyThemeLayout().
- v Aby zapewnić obsługę języków dwukierunkowych, zmodyfikowano definicję domyślnego stylu dla niektórych klas kompozycji CSS. Zmiany te nie powinny wpływać na aplikacje użytkowników. Jeśli użytkownik dostosował arkusz stylów, należy przetestować używane aplikacje, aby sprawdzić wpływ wprowadzonych zmian na te aplikacje.

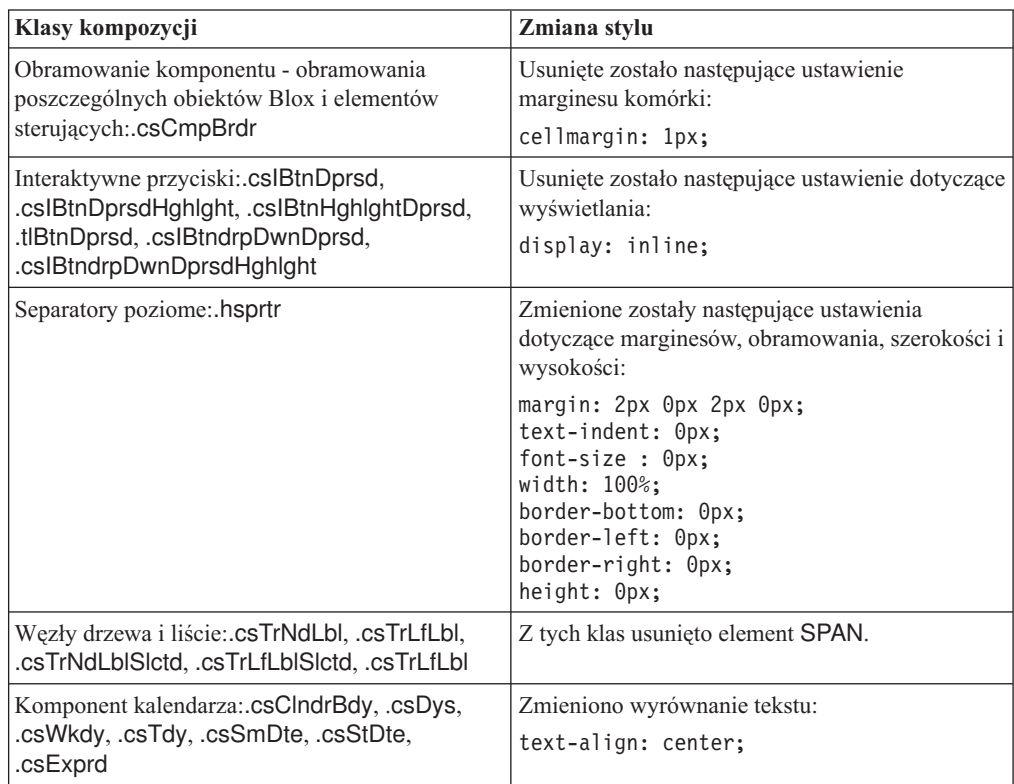

# **Zmiany dotyczące programu DB2 Alphablox Cube Server**

Poniżej opisano niektóre zmiany widoczne, gdy użytkownik otworzy istniejącą definicję kostki po wykonaniu migracji do wersji 8.4:

- v Definicje kostek w programie Cube Server są migrowane z poprzednich wersji do wersji 8.4 i 8.4.1. Ta migracja jest potrzebna, ponieważ używane są nowe funkcje metadanych definicji kostki. Migracja ta jest wykonywana automatycznie za każdym razem, gdy definicja kostki jest odczytywana przez program DB2 Alphablox. Jeśli użytkownik otworzy definicję kostki w celu jej zmodyfikowania, a następnie zapisze tę definicję, zapisana zostanie zmigrowana kostka i nie będzie potrzeby ponownego wykonywania migracji. Po wykonaniu migracji w definicji kostki zapisany zostanie numer wersji 3.0.
- v Po wykonaniu migracji z każdym poziomem będzie związane jedno lub więcej wyrażeń klucza poziomu. Jedno z wyrażeń klucza poziomu będzie takie samo, jak wyrażenie poziomu. Używane będzie także jedno wyrażenie klucza poziomu dla każdego poziomu przodka (z każdym kluczem utworzonym w oparciu o poziom przodka będzie związane wyrażenie takie samo, jak wyrażenie poziomu danego przodka). Jeśli wyrażenia kluczy

poziomów związane z każdym poziomem po wykonaniu migracji nie będą jednoznacznie definiować każdego elementu na danym poziomie, nie będzie można uruchomić kostki.

- v Po wykonaniu migracji z każdym wymiarem będzie związany poziom 'Wszystkie', lecz nazwa elementu na poziomie 'Wszystkie' będzie pusta. Gdy w definicji kostki nazwa elementu na poziomie 'Wszystkie' jest pusta, wówczas przy uruchamianiu kostki serwer kostki ustawi dla tego elementu nazwę składającą się z łańcucha 'Wszystkie' i nazwy wymiaru. Na przykład z wymiarem o nazwie ″Produkty″ związany będzie element poziomu 'Wszystkie' o nazwie ″Wszystkie Produkty″.
- v Po wykonaniu migracji typ wszystkich wymiarów to **Regular** (zwyczajny). Zalecane jest przejrzenie używanych definicji kostek i zmodyfikowanie typu kostek związanych z czasem na **Time** (czas).
- v Po wykonaniu migracji typ wszystkich poziomów to **Regular** (zwyczajny). Należy przejrzeć typy poziomów szczególnie dla poziomów w wymiarach czasu.
- v Po wykonaniu migracji pamięć podręczna dla elementów jest domyślnie wyłączona. Gdy pamięć podręczna dla elementów jest wyłączona, po uruchomieniu kostki wszystkie elementy kostki będą ładowane do pamięci. Zasada ta obowiązywała także w poprzednich wersjach produktu.

# <span id="page-24-0"></span>**Rozdział 3. Zrealizowane propozycje udoskonaleń**

Poniższe propozycje udoskonaleń zostały zrealizowane w następujących wersjach:

- v 23060 Proponowano udostępnienie opcji wyłączenia sortowania przy zachowaniu obsługi wskaźników sortowania w interfejsie użytkownika i w zdarzeniach pokrewnych. W tej wersji produktu zaimplementowano tę funkcjonalność. Z modułem DataBlox związana jest teraz nowa właściwość internalSortEnabled i metody isInternalSortEnabled() oraz setInternalSortEnabled(). Domyślna wartość tej właściwości to true. Jeśli dla tej właściwości ustawiona jest wartość false, w interfejsie użytkownika obiektu Blox wyświetlane są wskaźniki sortowania, lecz wewnętrzny mechanizm sortowania jest wyłączony.
- v 21752 Proponowano umożliwienie wyświetlania liczb formatowanych. Funkcja ta jest teraz zaimplementowana. Format danych wyświetlonych w interfejsie użytkownika obiektu Blox jest oparty na ustawieniach narodowych określonych w przeglądarce.

# <span id="page-26-0"></span>**Rozdział 4. Rozwiązane problemy**

Zgłoszone problemy, które zostały rozwiązane od czasu ukazania się programu DB2 Alphablox w wersji 8.3, są wymienione w kolejnych sekcjach. Do opisu niektórych problemów może być dodana uwaga, gdy poprawka wiąże się z nowym funkcjonowaniem lub gdy istnieją dodatkowe informacje zawierające dokładniejsze objaśnienie.

### **Poprawki dotyczące środowiska roboczego i przykładów**

- v 23329 Znaki dwubajtowe w załączniku wiadomości e-mail opartej na przykładowej wiadomości e-mail nie są poprawnie wyświetlane w programie Internet Explorer (problem ten nie występuje w wypadku wiadomości e-mail wysłanej w formacie HTML). Zostało to poprawione.
	- **Uwaga:** Jeśli wiadomość e-mail zostanie wysłana jako załącznik, jest zwykle otwierana w przeglądarce, a nie w programie do odczytywania wiadomości e-mail. W programie Internet Explorer wyświetlana jest strona utworzona w oparciu o domyślne kodowanie określone przez użytkownika. Mimo że dla wiadomości e-mail wygenerowanych w programie DB2 Alphablox jest teraz jawnie ustawione kodowanie UTF-8, użytkownicy muszą ustawić w swojej przeglądarce automatyczny wybór kodowania. Aby to zrobić w programie Internet Explorer, należy użyć kolejno opcji: **Widok** → **Kodowanie**, a następnie wybrać **Automatyczny wybór**. Jeśli ustawione jest kodowanie dla języka ze znakami dwubajtowymi, znaki w załączniku będą nadal wyświetlane niepoprawnie.
- v 23102 Podczas otwierania Edytora obliczeń dla scalonych wymiarów w programie budującym zapytania generowany jest wyjątek NullPointerException. Zostało to poprawione.
- v 22013 Ustawienie ″Pozycja przed″ w Edytorze obliczeń nie działa, jeśli w nazwach elementów występują dwukropki lub nawiasy klamrowe. Zostało to poprawione.

### **Poprawki dotyczące wykresów**

- v 23324 Nazwa wycinka ″other″ (pozostałe) na wykresach kołowych jest zawsze wyświetlona w języku angielskim, a nie przy użyciu odpowiednich ustawień narodowych. Zostało to poprawione.
- v 23116 Nie działa maska formatu ustawiona dla osi y1 (właściwość y1FormatMask obiektu ChartBlox) na wykresach kaskadowych. Zostało to poprawione.

### **Poprawki dotyczące danych**

- v 23136 Metoda generateQuery() generuje niepoprawne zapytanie z dynamicznymi seriami czasowymi w źródłach danych Essbase. Zostało to poprawione.
- v 23112 Gdy wiele kostek korzysta z tego samego wymiaru, a właściwość selectableSlicerDimension jest ustawiona na wymiar inny, niż pierwszy wymiar w kostce, metoda getSelectableSlicerDimension() zwraca zawsze wymiar z pierwszej kostki. Zostało to poprawione.
- v 22620 Metoda setProperty("hiddenMembers") nie działa, jeśli w nazwie elementu występują przecinki lub średniki. Zostało to poprawione.

### <span id="page-27-0"></span>**Poprawki dotyczące siatki**

- v 23099 Nie można ukryć wielu kolumn wybranych w siatce z danymi relacyjnymi. Ten problem występował tylko w wypadku relacyjnych źródeł danych i został rozwiązany.
- v 22748 W wypadku krótkiego obiektu GridBlox, gdy jest ustawione ograniczenie obszaru siatki, zdarza się, że nie są wyświetlane poziomy i pionowy pasek przewijania. Jeśli paski te są wyświetlone, nie można przewinąć do ostatniego wiersza lub kolumny. Problem ten został rozwiązany.
	- **Uwaga:** Teraz, gdy obszary są za małe, aby zostały wyświetlone jednocześnie paski przewijania i przyciski przewijania, przyciski te są automatycznie usuwane, tak aby w większości przypadków użytkownik mógł przewinąć do ostatniego wiersza i kolumny. W programie Firefox nadal obowiązują ograniczenia określające minimalną wielkość siatki, które są sprawdzane przed usunięciem wierszy danych. Jest to ograniczenie obowiązujące w programie Firefox.

### **Poprawki ogólne dotyczące klienta DHTML i komponentów interfejsu użytkownika**

- v 23319 W tytule okna dialogowego **Organizuj zakładki...** w języku chińskim uproszczonym występują znaki zapytania. Zostało to poprawione.
- v 23079 Wybranie opcji **Odkryj wszystkie** dla siatki ze skompresowanym układem (<bloxui:compressLayout>) powoduje wygenerowanie wyjątku ArrayIndexOutOfBounds. Zostało to poprawione.
- v 23067 Dwukrotne kliknięcie przycisku OK w oknie dialogowym **Historia cofania** (dostępnym po wybraniu na pasku menu kolejno opcji: **Edycja** → **Historia**) powoduje wygenerowanie wyjątku NullPointerException. Zostało to poprawione.
- v 23014 Po wybraniu kolejno opcji: **Edycja** → **Wybierz wszystko**, opcja **Edycja** → **Kopiuj** jest niedostępna. Ten błąd został poprawiony.
- 22920 Wywołanie metody DHTML CheckBox.setStyle( new Style(true,false,false)) nie powoduje ustawienia stylu dla tekstu tytułu wyświetlonego obok obiektu CheckBox (pole wyboru). Zostało to poprawione.
- 22905 Działanie funkcji przeciągnięcia i upuszczenia w siatkach w trybie Rozwijanie/zwijanie (expandCollapseMode="true") jest niespójne. Zostało to poprawione.

### **Poprawki dotyczące serwera Alphablox Cube Server**

- v 23355 Dodanie wycinka do obiektu PageBlox dla serwera Alphablox Cube Server, w której występuje element obliczany, powoduje wygenerowanie wyjątku com.alphablox.util.NotFoundException. Zostało to poprawione.
- v 23211 Drążenie w kostce relacyjnej powoduje wygenerowanie wyjątku związanego z brakiem pamięci, gdy zwrócony wynik przekracza maksymalną liczbę wierszy lub maksymalną liczbę kolumn określoną na stronach administracyjnych programu DB2 Alphablox. Zostało to poprawione.
	- **Uwaga:** Teraz program DB2 Alphablox wymusi ustawienie maksymalnej liczby wierszy i maksymalnej liczby kolumn przed utworzeniem zestawu wynikowego w celu zmniejszenia ryzyka wystąpienia warunku braku pamięci. Jeśli jest włączona funkcja pomijania, *przed* pominięciem wierszy lub kolumn program wymusza ustawienie ograniczeń wielkości zestawu wynikowego.
- v 23199 Jeśli w nazwie kostki występują określone znaki alfabetu chińskiego, kostka nie jest automatycznie uruchamiana podczas uruchamiania serwera. Zostało to poprawione.

### <span id="page-28-0"></span>**Poprawki dotyczące obiektu ReportBlox**

- v 22933 Nie działa właściwość logoSource obiektu PdfBlox. Zostało to poprawione.
	- **Uwaga:** Określając położenie obrazu, użytkownik może podać ścieżkę bezwzględną lub ścieżkę względną. Ścieżka bezwzględna to ścieżka do obrazu w systemie plików. Na przykład logoSource="file:///C:\\alphablox\\webapps\\images\\logo.gif". Należy zauważyć, że konieczne jest użycie znaku zmiany znaczenia dla występujących w ścieżce ukośników odwrotnych. Ścieżka względna to ścieżka określona względem wykonanej przez użytkownika instalacji programu DB2 Alphablox. Na przykład logoSource="/repository/theme/logo.gif".

### **Poprawki dotyczące platformy**

- v 23342 Po zmodyfikowaniu parametrów istniejącego źródła danych przy użyciu komendy set wydanej za pośrednictwem konsoli telnet dla węzła wiodącego program DB2 Alphablox nie może nawiązać połączenia z tym źródłem danych z poziomu normalnego węzła bez restartowania klastra. Zostało to poprawione.
- v 23316 Znaki alfabetu hebrajskiego nie są wyrównane do prawej strony w siatce. Zostało to poprawione.
- v 23150, 23122 Gdy węzeł wiodący w klastrze zostanie zatrzymany lub ulegnie awarii, pozostałe węzły w tym klastrze zawieszają się. Zostało to poprawione.
- v 23082 Użycie wielu znaczników obiektu Blox w programie WebLogic 8.1.4 powoduje wygenerowanie wyjątku java.lang.NullPointerException. Zostało to poprawione.
- v 22917, 22855 Usunięcie obiektu PresentBlox przy użyciu metody bloxContext.deleteBlox() nie powoduje usunięcia występujących w tym obiekcie wewnętrznych obiektów Blox. Zostało to poprawione.

**Uwaga:** Metoda ta działa także względem obiektu ReportBlox.

v 22904 - Jeśli program DB2 Alphablox jest zainstalowany w środowisku WebSphere SSL (Secure Sockets Layer), użytkownicy skarżą się na błędy związane z brakiem komunikacji z programem DB2 Alphablox. Zostało to poprawione.

### **Poprawki dotyczące dokumentacji**

- 23336 Cell.getDoubleValue() nie generuje wyjątku java.lang.NumberFormatException, choć zostało to opisane w dokumentacji. Zostało to poprawione w dokumentacji Javadoc. Wyjątek NumberFormatException nie jest już zgłaszany, choć nadal jest deklarowany w celu wstecznej kompatybilności.
- v 23208 Ustawienie właściwości rowHeadingsVisible="false" obiektu GridBlox nie powoduje ukrycia nagłówków wierszy w siatce. W dokumentacji znajdował się niepoprawny opis tej właściwości. Właściwość rowHeadingsVisible nie definiuje widoczności nagłówków wierszy, lecz widoczność nazw wymiarów wierszy wyświetlanych powyżej nagłówków wierszy. Zostało to poprawione.
- v 22864 Występujące w podręczniku *Installation Guide* informacje dotyczące czynności wymaganych po wykonaniu instalacji oprogramowania Microsoft IIS są specyficzne dla serwera Tomcat, a informacje te znajdują się w części ogólnej dla programu IIS, wersja 6, w sekcji dotyczącej czynności poinstalacyjnych. Zmodyfikowano te informacje i teraz dotyczą one tylko serwera Tomcat, a w wypadku programów WebSphere i WebLogic użytkownicy powinni poszukać odpowiednich informacji w dokumentacji tych programów.

# <span id="page-30-0"></span>**Rozdział 5. Znane problemy i obejścia**

W tej sekcji opisano problemy operacyjne dotyczące programu DB2 Alphablox i jego aplikacji. Gdy to możliwe, podawane są instrukcje umożliwiające zastosowanie obejścia. Zwracając się do działu wsparcia technicznego do programu DB2 Alphablox o szczegółowe informacje na temat konkretnego problemu, należy posługiwać się jego numerem ewidencyjnym DB2 Alphablox. Podczas korzystania z programu DB2 Alphablox można napotkać problemy związane z określonym serwerem WWW lub określoną przeglądarką WWW. Firma IBM ma wiedzę o niektórych z tych problemów i w niektórych przypadkach może wskazać sposoby ich obejścia. Znane są również problemy z programami Hyperion Essbase oraz Microsoft Analysis Services, mogące mieć wpływ na aplikacje. Szczegółowe informacje zawiera sekcja "Znane problemy i obejścia [dotyczące](#page-37-0) źródeł danych" na stronie [32.](#page-37-0)

### **Znane problemy z instalacją dotyczące oprogramowania Tomcat**

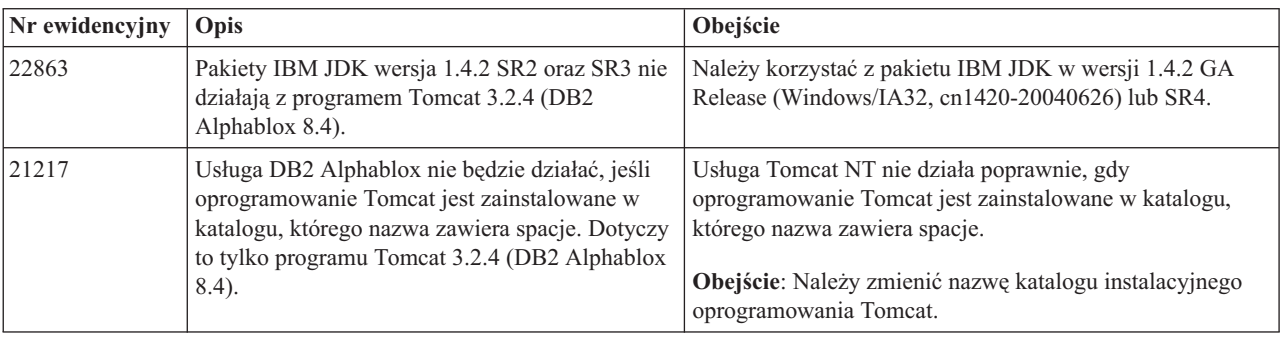

W tej sekcji wymieniono znane problemy i obejścia dotyczące instalacji w środowisku Tomcat.

# **Znane problemy dotyczące instalacji dokumentacji**

W tej sekcji opisano znane problemy i obejścia dotyczące instalatora dokumentacji programu DB2 Alphablox.

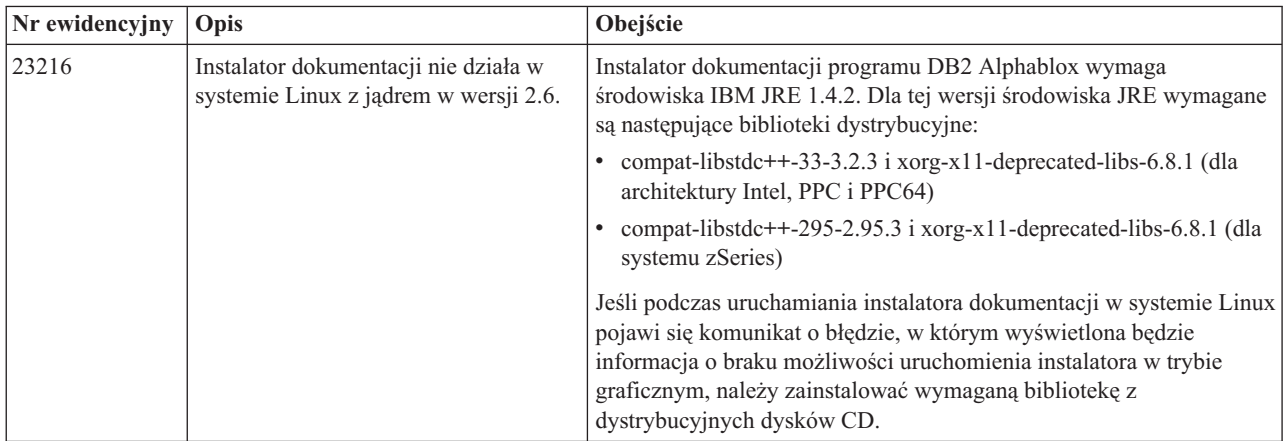

# <span id="page-31-0"></span>**Ogólne problemy z instalacją**

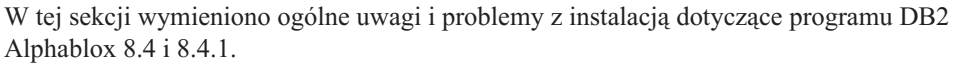

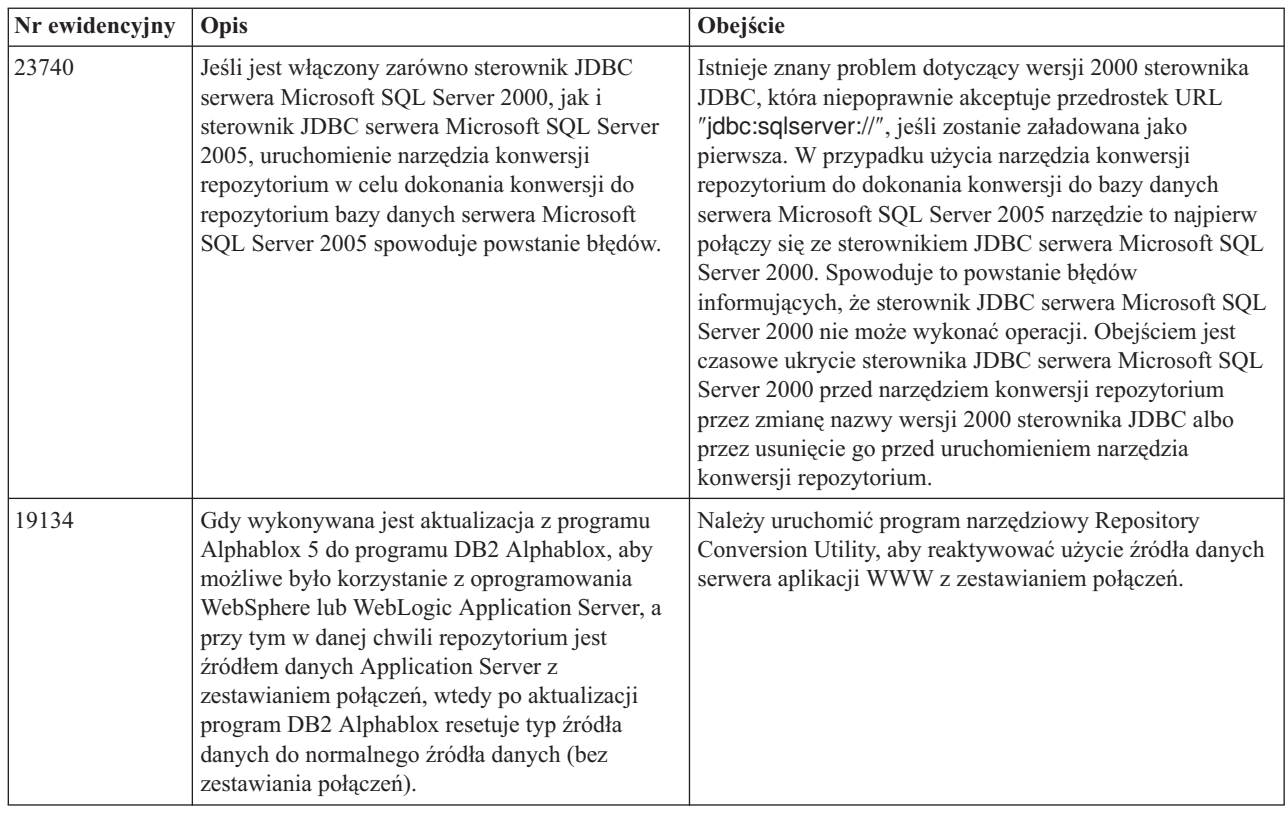

# **Znane problemy z platformami**

W tej sekcji opisano ogólne problemy z platformami i zamieszczono tabelę ze znanymi problemami i obejściami dotyczącymi programu DB2 Alphablox wersja 8.4 i 8.4.1.

# **Interfejs użytkownika**

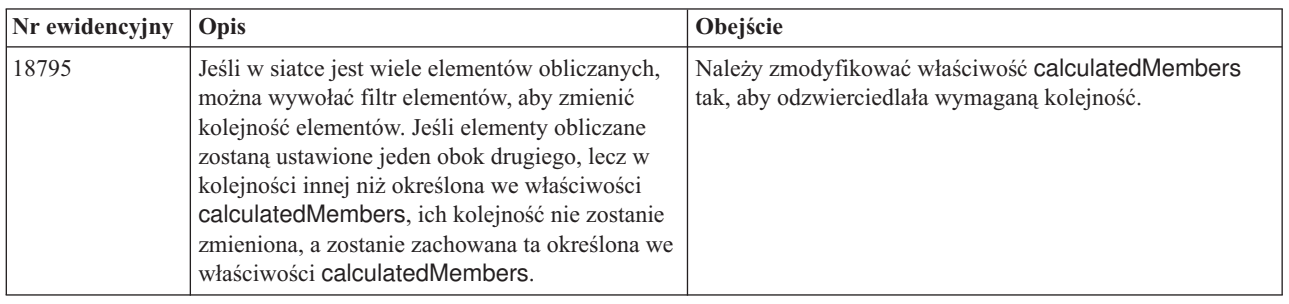

# **Tworzenie wykresów**

<span id="page-32-0"></span>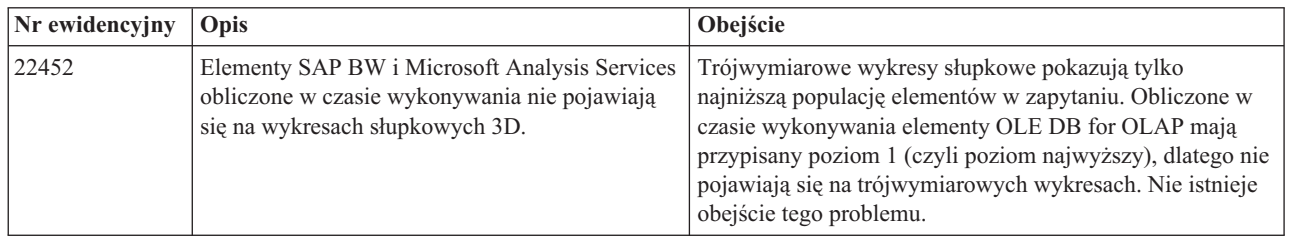

# **CommentsBlox**

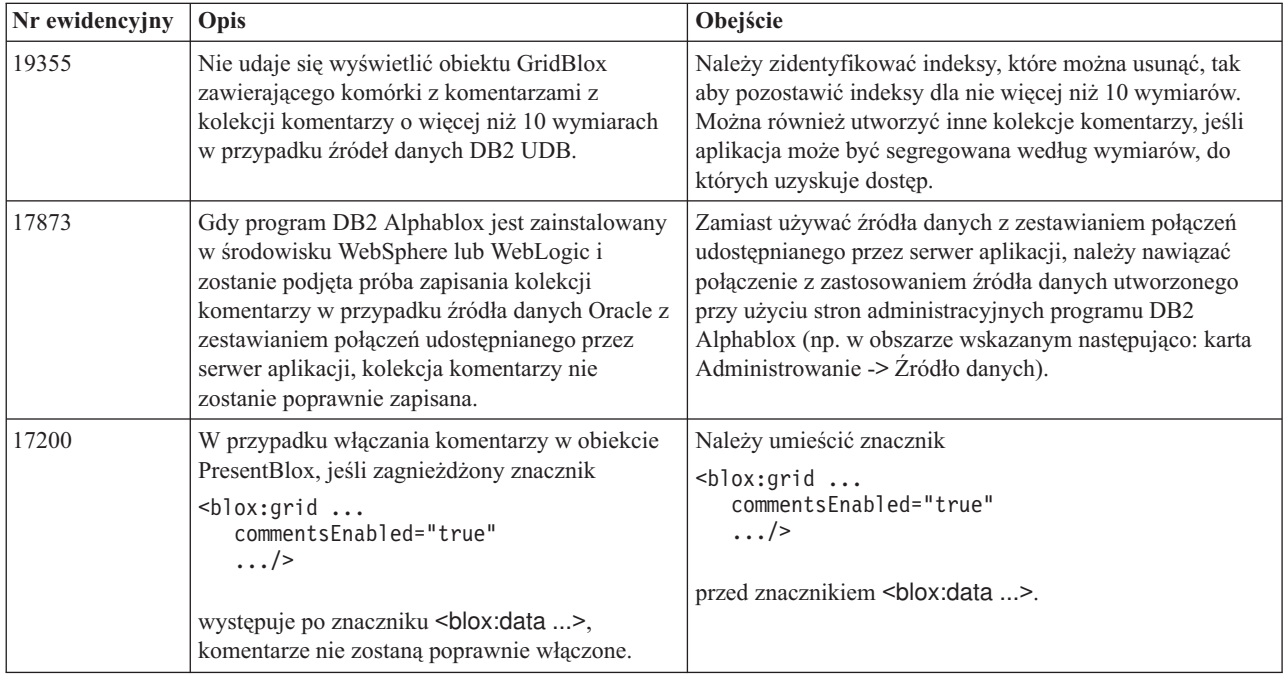

# **Menedżer danych i połączenie danych**

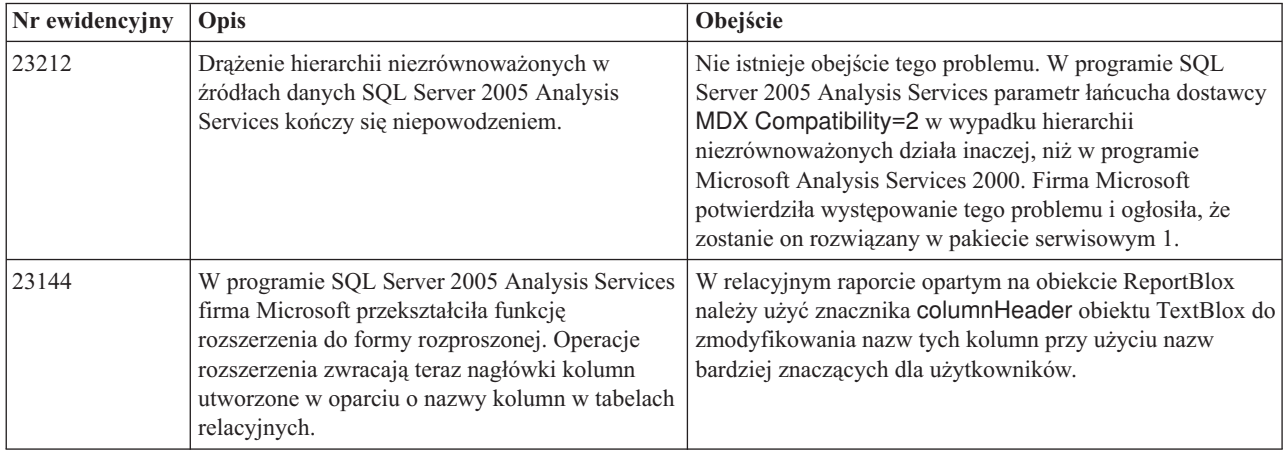

# **Klient DHTML**

<span id="page-33-0"></span>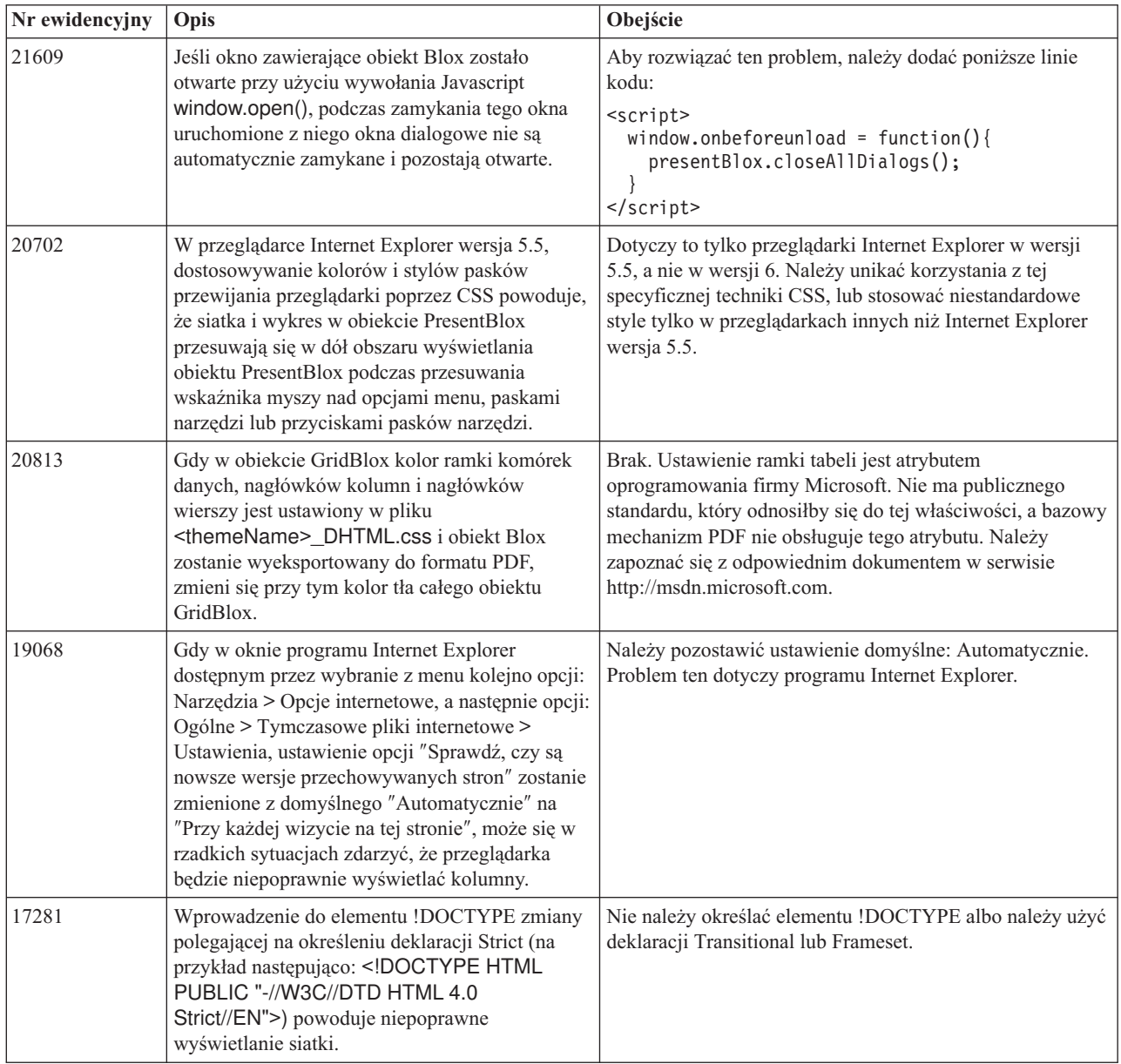

# **FastForward**

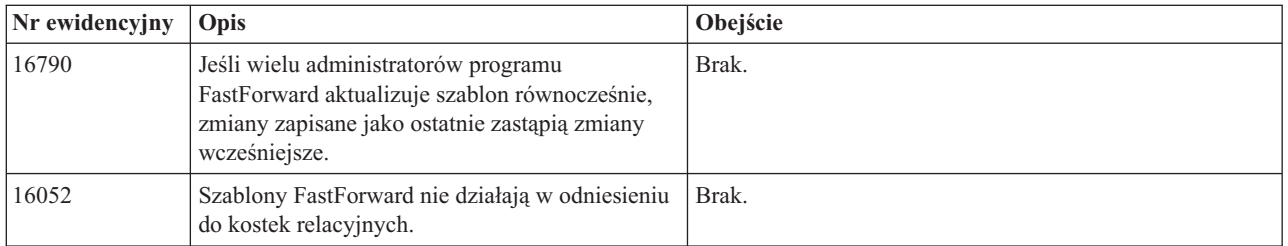

# **DB2 Alphablox Cube Server**

<span id="page-34-0"></span>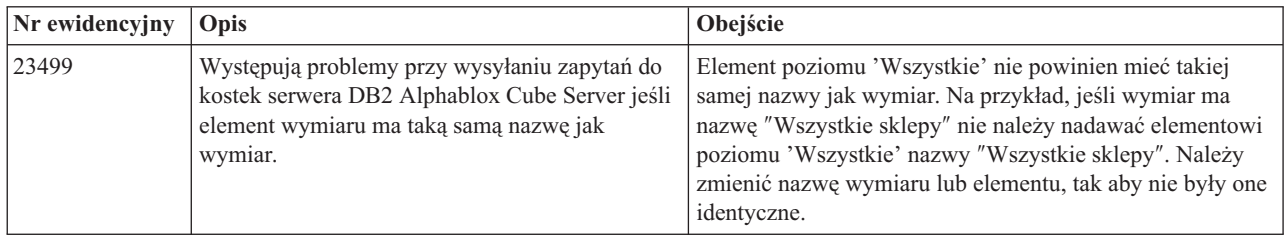

# **Raportowanie relacyjne**

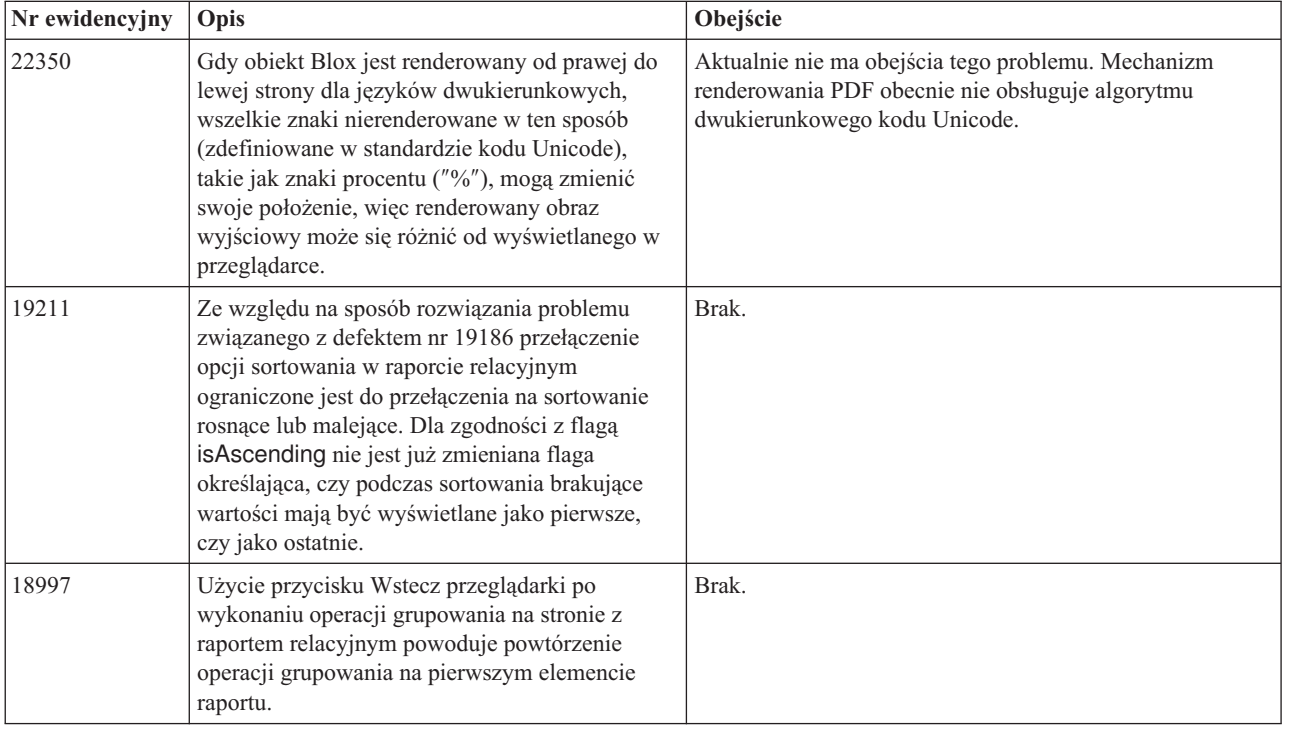

# **Renderowanie PDF**

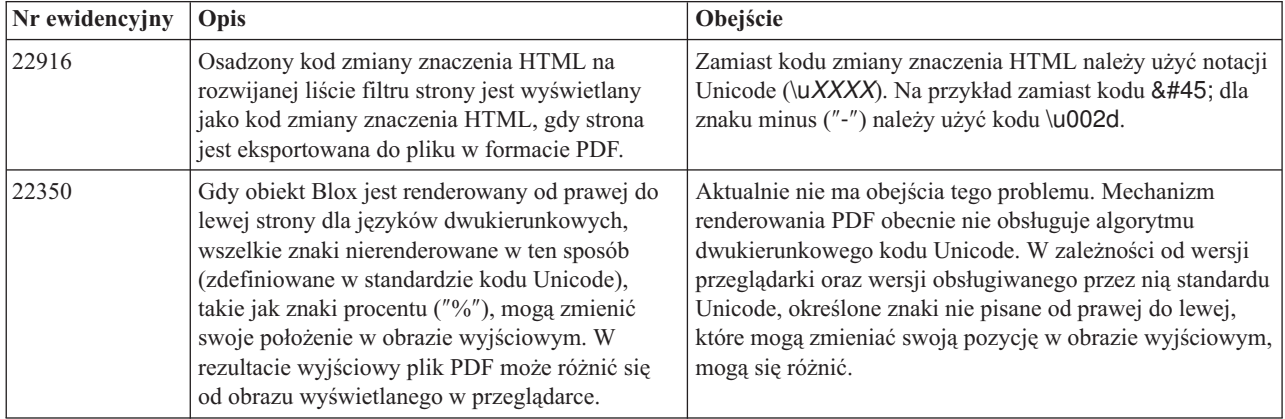

<span id="page-35-0"></span>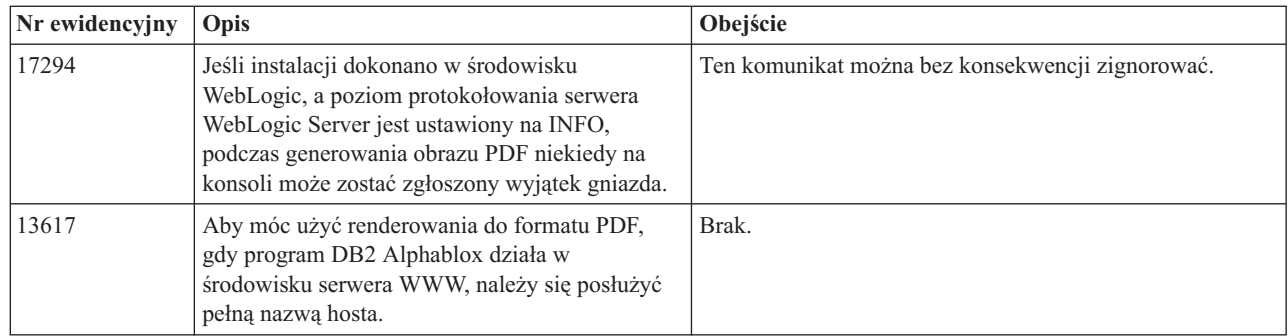

# **Programowanie po stronie serwera**

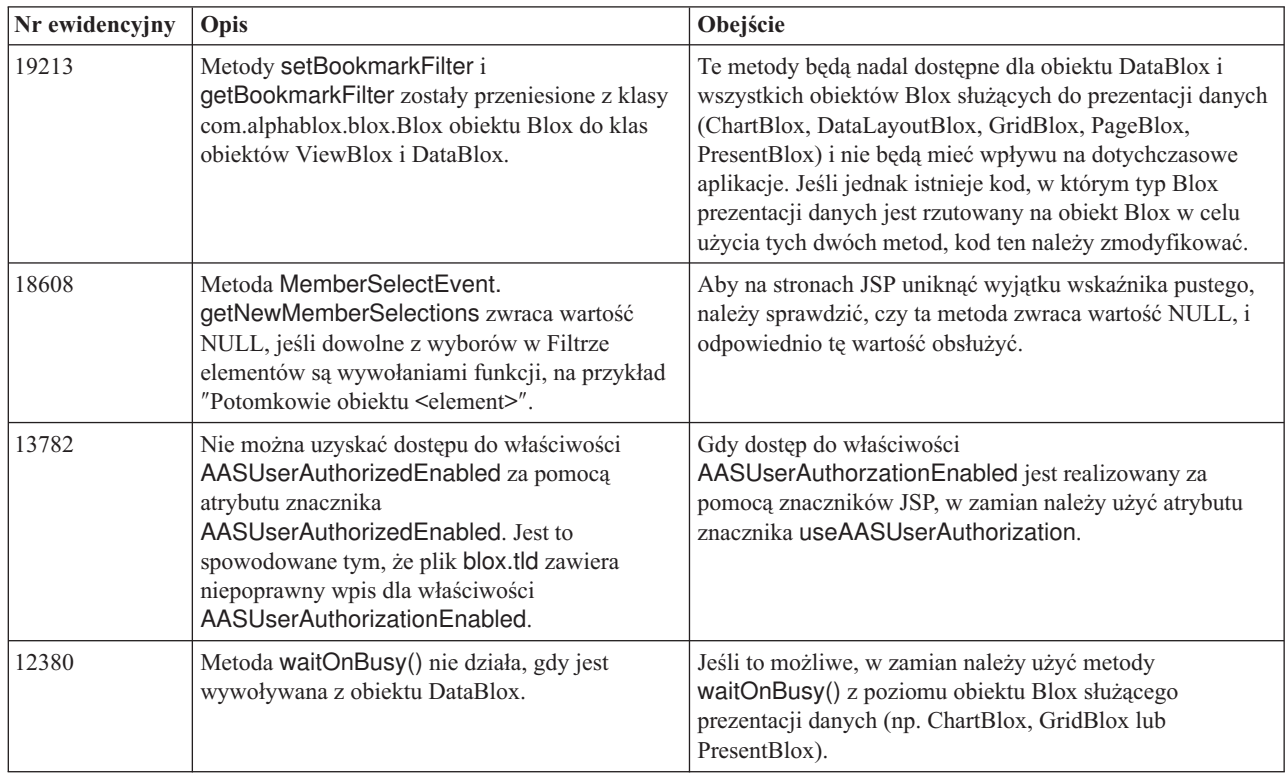

# **Konsola protokołu telnet**

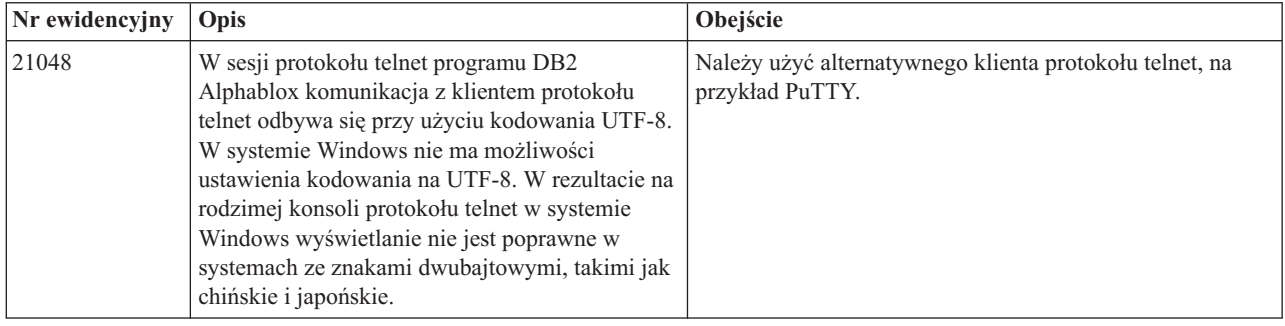

# **Apache Tomcat**

<span id="page-36-0"></span>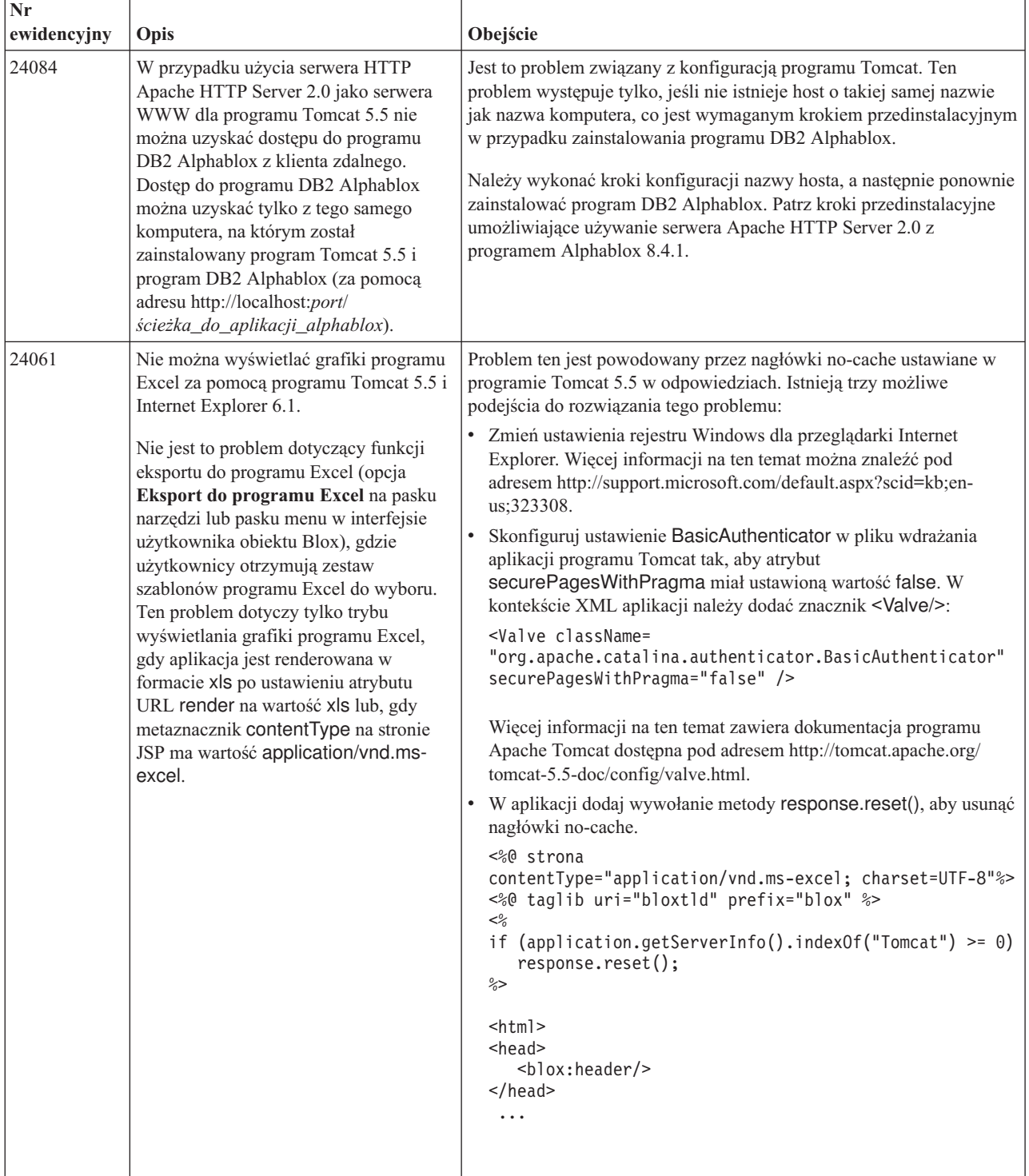

# **WebSphere Application Server**

<span id="page-37-0"></span>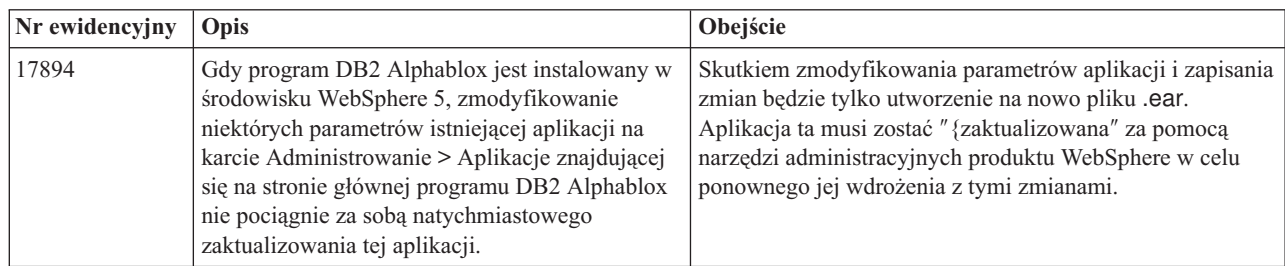

# **BEA WebLogic**

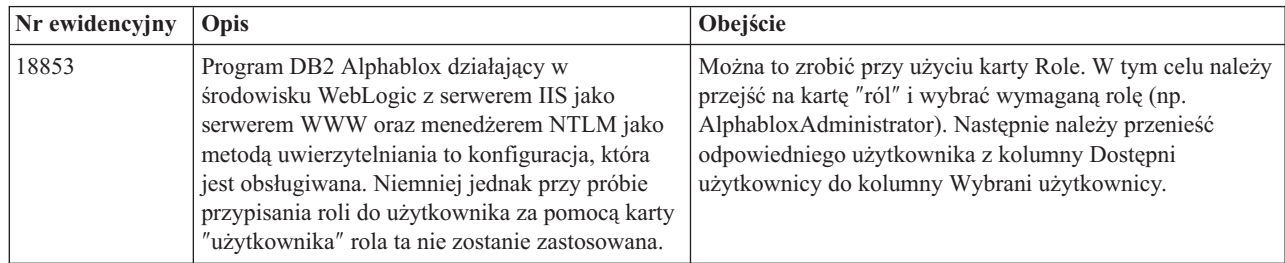

# **WebSphere Application Server**

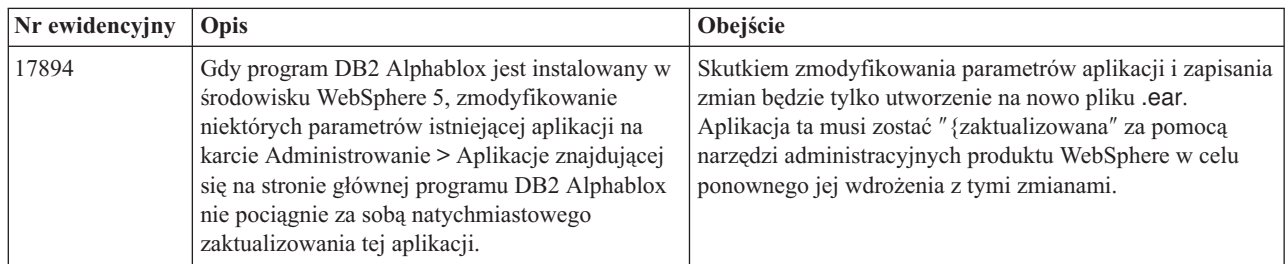

# **Program DB2 Alphablox w ujęciu ogólnym**

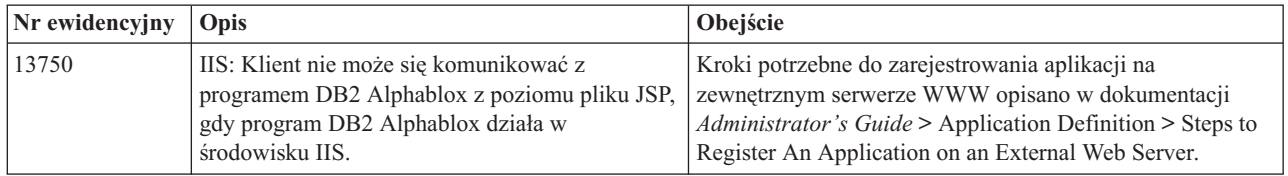

# **Znane problemy i obejścia dotyczące źródeł danych**

W tej sekcji udokumentowano znane problemy dotyczące oprogramowania DB2 OLAP Server, Hyperion Essbase oraz Microsoft OLAP Services, które mają wpływ na program DB2 Alphablox. Oprócz problemów z programami DB2 OLAP Server i Hyperion Essbase podano przy każdym z nich szczegółowe informacje, przykłady i obejścia (o ile były dostępne). W przypadku niektórych problemów podano w nawiasach numery ewidencyjne, na które należy się powołać w razie kontaktowania się ze wsparciem technicznym w celu uzyskania dodatkowych informacji. Numery ewidencyjne dotyczące oprogramowania DB2 Alphablox i Hyperion są wyraźnie zaznaczone (tam gdzie występują). W celu uzyskania bardziej

szczegółowych informacji na temat najnowszej poprawki do programu Essbase należy odwiedzić serwis WWW wsparcia technicznego firmy Hyperion.

### <span id="page-38-0"></span>**Znane problemy z programami DB2 OLAP Server i Hyperion Essbase**

W tej sekcji wymieniono znane problemy dotyczące baz danych programów DB2 OLAP Server i Hyperion Essbase.

- v W systemach AIX zmienna ESSLANG ma zawsze ustawioną wartość reprezentującą język angielski. Ponieważ to ustawienie musi być zgodne z ustawieniem serwera Essbase, a nie ma możliwości uzyskania tej informacji za pomocą odpowiednio zaprogramowanego kodu, trzeba ręcznie ustawić to ustawienie narodowe w pliku essbasesetup.sh przed uruchomieniem programu DB2 Alphablox. Plik essbasesetup.bat znajduje się w katalogu <katalog\_db2alphablox>/bin. Na przykład, aby omawiane ustawienie narodowe ustawić na język japoński, zmiennej ESSLANG można nadać wartość Japanese Japan.JapanEUC@Binary, gdzie łańcuch wartości ma format <język>\_<terytorium>.<nazwa strony kodowej>@<kolejność sortowania>. Szczegółowe informacje na temat specyfikacji ustawień narodowych podano w podręczniku Database Administrator's Guide do programu DB2 OLAP Server lub Hyperion Essbase.
- v Gdy połączenie ze źródłami danych Essbase zostaje nawiązane za pośrednictwem usług Hyperion Essbase Deployment Services (EES), wartości liczbowe są niepoprawnie zwracane jako łańcuchy w raportach rozszerzania Essbase. Ten problem leży po stronie oprogramowania firmy Hyperion. Obejście polega na pominięciu usług EES i połączeniu się z programem Essbase w trybie rodzimym. (Nr sprawy Hyperion: 370427, nr ewidencyjny DB2 Alphablox: 18668).
- v Jeśli w pliku konfiguracyjnym essbase.cfg programu Essbase wartość właściwości SSLOGUNKNOWN zmieniono z domyślnej na FALSE, pobranie obiektu Bookmark może spowodować wyświetlenie elementów, które już nie istnieją w schemacie. Aby uniknąć tego problemu, właściwość SSLOGUNKNOWN należy pozostawić ustawioną na wartość domyślną TRUE. Umożliwi to programowi DB2 Alphablox wykrycie problemu i zgłoszenie odpowiedniego komunikatu o błędzie. (Nr ewidencyjny DB2 Alphablox: 17941).
- v Jeśli za pomocą Programu budującego zapytania zostanie skonstruowane zapytanie oparte na źródle danych Essbase z zastosowaniem nazw kolumn obliczanych wyświetlanych jako liczba (np. 300), zwrócony zostanie błąd kolumny obliczanej. Obejście polega na zmianie nazwy kolumny obliczanej na inną niż liczbowa. (Nr ewidencyjny DB2 Alphablox: 14491).
- v Gdy w odniesieniu do elementu zostanie użyta komenda {RENAME}, w siatce przestaje być możliwe wykonywanie operacji interaktywnych (brak drążenia), wszelkie zmiany w elementach na osi Strona są ignorowane, a na wykresie nie są wyświetlane elementy o zmienionych nazwach. (Nr ewidencyjny DB2 Alphablox: 12591).
- Użycie komendy ORDERBY w specyfikacji raportu powoduje, że elementy zostają zwrócone w postaci łączonego łańcucha, a nie w postaci osobnych elementów na liście oddzielanej przecinkami. Jest to przyczyną występowania błędu. Nr sprawy Hyperion: 120488.
- v Użycie zapisu { PRINTROW "n" } z klauzulami elementów <PAGE w specyfikacji raportu powoduje wystąpienie błędu. Nr sprawy Hyperion: 183804.

### **Znane problemy związane z programem Microsoft Analysis Services**

Zagadnienia dotyczące programu **Microsoft SQL Server 2005 Analysis Services**

- v Drążenie hierarchii niezrównoważonych w źródłach danych programu Microsoft SQL Server 2005 Analysis Services zakończy się niepowodzeniem, ponieważ parametr łańcucha dostawcy MDX Compatibility=2 działa w inny sposób dla hierarchii niezrównoważonych niż dla programu Microsoft Analysis Services 2000. Firma Microsoft potwierdziła występowanie tego problemu i ogłosiła, że zostanie on rozwiązany w pakiecie serwisowym 1.
- v Zapis zwrotny do komórek liścia nie działa poprawnie. Zespół programu DB2 Alphablox pracuje wspólnie z firmą Microsoft w celu określenia sposobu usunięcia tego problemu.

#### **Nawiązywanie połączenia przy użyciu niektórych łańcuchów połączenia**

Znany jest problem dotyczący programu DB2 Alphablox nawiązującego połączenie ze źródłem danych MSAS, gdy łańcuch połączenia określony jest jak w poniższym przykładzie i gdy program DB2 zostaje uruchomiony jako usługa.

MSOLAP;Execution Location=3;Client Cache Size=0;

Tę zmianę wprowadza się przez zmodyfikowanie pola Dostawca, które znajduje się na stronach administracyjnych programu Alphablox odnoszących się do definicji źródła danych MSAS. Zalecane jest uruchamianie programu DB2 Alphablox jako aplikacji w trybie konsoli. Jeśli jednak program musi zostać uruchomiony jako usługa, należy postąpić według podanych wskazówek. Aby program DB2 Alphablox nawiązywał połączenie, należy zmodyfikować konto logowania, z którego uruchamiana jest usługa DB2 Alphablox; w przeciwnym razie wystąpi błąd niepoprawnego parametru.

- 1. W Panelu sterowania otwórz folder Narzędzia administracyjne, a następnie wybierz aplet Usługi.
- 2. Wywołaj właściwości usługi DB2 Alphablox.
- 3. Wybierz kartę Logowanie, a następnie wybierz przełącznik **To konto**.
- 4. Wybierz konto domeny. To konto domeny musi mieć zabezpieczenia lokalne ustawione na "Logowanie w trybie usługi". Jeśli tak nie jest, to w Panelu sterowania otwórz folder Narzędzia administracyjne, wybierz aplet Zasady zabezpieczeń lokalnych i nadaj temu kontu domeny wymagane uprawnienie.

Dzięki temu program DB2 Alphablox będzie mógł nawiązywać połączenie ze źródłem danych MSAS, przy czym nazwa użytkownika i hasło używane podczas łączenia z tym źródłem danych będą odnosić się do wcześniej wspomnianego konta domeny. Jest to znany problem i jest on badany.

#### **Oprogramowanie OLAP Services i uwierzytelnianie**

W programie Microsoft Analysis Services używana jest technika uwierzytelniania oparta na systemie Windows. Aby użyć uwierzytelniania opartego na systemie Windows w aplikacjach programu DB2 Alphablox uzyskujących dostęp do oprogramowania Microsoft SQL Server OLAP Services, właściwości userName i password przekazywane przez program DB2 Alphablox do oprogramowania Microsoft OLAP Services muszą określać użytkowników i hasła systemu Windows.

Jeśli program DB2 Alphablox i oprogramowanie Microsoft SQL Server OLAP Services znajdują się w różnych domenach, muszą być zaufanymi domenami Windows.

Szczegółowe informacje na temat konfigurowania komputerów z systemem Windows pod kątem dostępu do oprogramowania OLAP Services i/lub Analysis Services zawiera podręcznik *Administrator's Guide*.

#### **Instalowanie użytkownika z odmiennymi ustawieniami narodowymi**

Jeśli instalowanie będzie przeprowadzane na komputerze, którego ustawienia narodowe są inne niż ustawienia narodowe zalogowanego użytkownika, program DB2 Alphablox nie będzie poprawnie określać, czy zainstalowane są komponenty MDAC. Jeśli wystąpi ten problem, użytkownik powinien swoje ustawienia narodowe ustawić na zgodne z ustawieniami narodowymi komputera. (Nr ewidencyjny DB2 Alphablox: 13294).

# <span id="page-42-0"></span>**Rozdział 6. Usunięta funkcjonalność i funkcje obsługi platform**

Następujące nieaktualne funkcje zostały usunięte (zarówno z wersji 8.4, jak i 8.4.1):

- Klient Java
- v Klient HTML Links (znany także jako cienki klient)
- SmartCacheBlox
- StatusBlox
- SpreadsheetBlox
- v Opcja **Automatic Save Enabled** na stronie definicji aplikacji dostępnej wśród stron administracyjnych programu DB2 Alphablox.

Nie są już obsługiwane następujące platformy:

- Solaris 8
- WebSphere Portal 5.1.0.1
- v AIX 5.1 (wersja 32-bitowa i 64-bitowa)
- SunOne (iPlanet) 4.1
- Sybase dla repozytoriów opartych na bazie danych

Z powodu dostępności klienta DHTML w wersjach 5 i późniejszych oraz doskonałej elastyczności i rozszerzalności tego klienta, klient Java i cienki klient jest teraz nieaktualny i został usunięty w tej wersji oprogramowania. Obiekty SmartCacheBlox i StatusBlox są związane tylko z klientem Java i dlatego zostały także usunięte.

#### **Dodatkowe platformy i funkcje, które nie są obsługiwane w wersji 8.4.1**

Poza wymienionymi powyżej, dodatkowo w wersji 8.4.1 usunięto obsługę następujących platform i funkcji:

- Tomcat  $3.2.4$
- $\cdot$  iPlanet 6.0
- Apache HTTP Server 1.3
- v **Authorized client list** na stronach administracyjnych programu DB2 Alphablox (należy korzystać z opcji bezpieczeństwa dostępnej w programie Tomcat 5.5)

### **Usunięte metody obiektu Blox**

Z wersji 8.4 i 8.4.1 usunięte zostały tylko te metody obiektu Blox, które mają zastosowanie wyłącznie dla klientów HTML, języka Java i odsyłaczy. Metody te są uporządkowane według obiektów Blox, z którymi są one skojarzone.

#### **Ogólne metody obiektu Blox dla obiektu AbstractBlox**

Usunięte zostały następujące metody dla obiektu AbstractBlox. Ponieważ obiekty AdminBlox, BookmarksBlox, CommentsBlox, ContainerBlox, DataBlox, RepositoryBlox, ResultSetBlox i StoredProceduresBlox są rozszerzeniami obiektu AbstractBlox, zmiany te dotyczą także tych obiektów.

- getClassid(), setClassid()
- getCodebase(), setCodebase()
- getType(), setType()
- isMayscriptEnabled(), setMayscriptEnabled()
- updateProperties()

#### **Ogólne metody obiektu Blox dla obiektu DataViewBlox**

Usunięte zostały następujące metody dla obiektu DataViewBlox. Ponieważ obiekty ChartBlox, DataLayoutBlox, GridBlox, MemberFilterBlox, PageBlox i PresentBlox są rozszerzeniami obiektu DataViewBlox, zmiany te dotyczą także tych obiektów.

- getBorder(), setBorder()
- getBorderTitle(), setBorderTitle()
- getLocaleCode(), setLocaleCode()

#### **ChartBlox**

- getChartFrameRectangle(), setChartFrameRectangle()
- getFootnoteRectangle(), setFootnoteRectangle()
- getLegendRectangle(), setLegendRectangle()
- getPieFrameRectangle(), setPieFrameRectangle()
- getSubtitle(), setSubtitle()
- getSubtitleRectangle(), setSubtitleRectangle()
- getSubtitleStyle(), setSubtitleStyle()
- getTitleRectangle(), setTitleRectangle()
- getToolbarPosition(), setToolbarPosition()
- isLegendWrapped(), setLegendWrapped()
- getWindowStyle(), setWindowStyle()

#### **DataBlox**

- getConsoleMessageLevel(), setConsoleMessageLevel()
- getControlStyle(), setControlStyle()
- getEventBookmarkDelete(), setEventBookmarkDelete()
- getEventBookmarkLoad(), setEventBookmarkLoad()
- getEventBookmarkRename(), setEventBookmarkRename()
- getEventBookmarkSave(), setEventBookmarkSave()
- getEventDrillDown(), setEventDrillDown()
- getEventDrillUp(), setToolbarFloatable()
- getEventError(), setEventError()
- getEventFilterChanged(), setEventFilterChanged()
- getEventHideOnly(), setEventHideOnly()
- getEventKeepOnly(), setEventKeepOnly()
- getEventPivot(), setEventPivot()
- getEventRemoveOnly(), setEventRemoveOnly()
- getEventShowAll(), setEventShowAll()
- getEventShowOnly(), setEventShowOnly()
- isThinApplet(), setThinApplet()

#### **DataLayoutBlox**

• getWindowStyle(), setWindowStyle()

### **GridBlox**

- v getCellBandingStyle(), setCellBandingStyle()
- getCellMenuItemName(), setCellMenuItemName()
- getCellStyle(), setCellStyle()
- getColumnHeadingStyle(), setColumnHeadingStyle()
- getDataColumnsPerPage(), getDataColumnsPerPage()
- getDataRowsPerPage(), setDataRowsPerPage()
- getEventAddComments(), setEventAddComments()
- getEventCellMenuItem(), setEventCellMenuItem()
- getEventDisplayComments(), setEventDisplayComments()
- v getEventEditCellEnd(), setEventEditCellEnd()
- getEventEditCellStart(), setEventEditCellStart()
- getEventHeaderLink(), setEventHeaderLink()
- getEventHeaderMenuItem(), setEventHeaderMenuItem()
- getEventMemberClick(), setEventMemberClick()
- getEventTriggerDrillThrough(), setEventTriggerDrillThrough()
- getGenerationStyle(), setGenerationStyle()
- getHeadingStyle(), setHeadingStyle()
- getRowHeadingStyle(), setRowHeadingStyle()
- getToolbarPosition(), setToolbarPosition()
- isAlwaysShowLastColumn(), setAlwaysShowLastColumn()
- isAlwaysShowLastRow(), setAlwaysShowLastRow()
- isHidePlusMinus(), setHidePlusMinus()
- isHtmlColumnHeadersWrapped(), setHtmlColumnHeadersWrapped()
- isHtmlShowFullTable(), setHtmlShowFullTable()
- $\cdot$  isPaginate(), setPaginate()
- isToolbarFloatable(), setToolbarFloatable()

#### **PageBlox**

- getPagePanelType(), setPagePanelType()
- getToolbarPosition(), setToolbarPosition()

### **PresentBlox**

- getDataLayoutMaxWidth(), setDataLayoutMaxWidth()
- getToolbarPosition(), setToolbarPosition()
- getWindowStyle(), setWindowStyle()
- isIBarVisible(), setIBarVisible()
- isToolbarFloatable(), setToolbarFloatable()

### **RepositoryBlox**

- $\cdot$  delete3x()
- getConsoleMessageLevel(), setConsoleMessageLevel()
- getUsersGroups()
- isThinApplet(), setThinApplet()
- $\cdot$  list $3x()$
- $\cdot$  load3x()
- <span id="page-45-0"></span> $\cdot$  loadBytes3x()
- rename $3x()$
- save $3x()$
- $\cdot$  search3x()

#### **ToolbarBlox**

- getAppletList(), setAppletList()
- isButtonBordered(), setButtonBordered()

#### **Wyjątek FormPropertyLinkException dla obiektu FormBlox**

• getNestedException(), setNestedException()

### **Usunięte metody dotyczące repozytorium**

W tej sekcji dostępna jest lista wszystkich metod dotyczących repozytorium, które zostały usunięte w wersji 8.4 i 8.4.1 produktu.

#### **com.alphablox.blox.repository.Application**

- $\cdot$  is Autosave()
- isHtmlLinks()

#### **com.alphablox.blox.repository.Server**

- getClientBuildVersion()
- getClientIncrementVersion()
- getClientMajorVersion()
- getClientMinorVersion()
- getClientVersion()
- getMinimumClientBuildVersion()
- getMinimumClientIncrementVersion()
- getMinimumClientMajorVersion()
- getMinimumClientMinorVersion()
- getMinimumClientVersion()

### **Usunięte metody w modelu interfejsu użytkownika obiektu Blox**

W tej sekcji dostępna jest lista metod w modelu interfejsu użytkownika obiektu Blox (w pakietach com.alphablox.blox.uimodel.\*), które zostały usunięte w wersjach 8.4 i 8.4.1 produktu.

#### **BloxController**

- actionFileExportToPDF\_FOP()
- applyBorderTitle()
- applyToolbarFloatable()

#### **PageBrixController**

• applyPagePanelType()

### <span id="page-46-0"></span>**Usunięte wartości stałych dla pól**

Wartości stałych dla pól, które zostały usunięte w wersji 8.4 i 8.4.1 produktu, są uporządkowane według obiektów Blox, z którymi są skojarzone. Na liście uwzględnione są także pola z modelu interfejsu użytkownika obiektu Blox.

#### **AbstractBlox**

- RENDER HTML
- RENDER JAVA

#### **RepositoryBlox**

v VISIBILITY\_PUBLIC (zamiast tej wartości należy użyć wartości RepositoryBlox.VISIBILITY\_APPLICATION)

#### **Pakiet do tworzenia wykresów w modelu interfejsu użytkownika obiektu Blox**

Axis:

• labelLayoutMap

BarDataSeries:

- barStyleMap
- dataLabelPositionMap

ChartGrid:

- lineLayoutMap
- lineTypeMap

ChartFillPattern:

- fillTypeMap
- imageModeMap

ChartLineSeries:

• lineTypeMap

ChartModelConstants:

- imageModeMap
- lineTypeMap

ChartRegionStyle:

- borderStyleMap
- imageModeMap

ChartSymbol:

- shapeMap
- styleMap

Dial:

- borderTypeMap
- ticPositonMap

#### DialNeedle:

 $\cdot$  needleTypeMap

#### Legend:

- legendLayoutMap
- legendPositionMap

#### LineDataSeries:

• lineTypeMap

# <span id="page-48-0"></span>**Rozdział 7. Nieaktualne funkcje i interfejsy API**

Ta sekcja zawiera listę nieaktualnych funkcji i interfejsów oraz ich zamienniki, jeśli są dostępne.

Dla nieaktualnych funkcji i interfejsów API jeszcze przez pewien ograniczony czas udzielane jest wsparcie, lecz nie są one już rozwijane. Firma IBM zaleca jak najszybsze wycofanie tych metod z użycia. Gdy program DB2 Alphablox napotyka nieaktualny interfejs API, na konsoli przeglądarki zostają wyświetlone komunikaty ostrzegawcze. Na podstawie tych komunikatów można zidentyfikować strony aplikacji wymagające zmian.

Informacje o strategii IBM cyklu wsparcia dla oprogramowania można znaleźć w witrynie WWW IBM Software Support Lifecycle pod adresem [http://www.ibm.com/software/info/](http://www.ibm.com/software/info/supportlifecycle/index.html) [supportlifecycle/index.html.](http://www.ibm.com/software/info/supportlifecycle/index.html)

### **Nieaktualne interfejsy**

Następujące interfejsy są nieaktualne.

#### **Interfejsy, które są nieaktualne w wersjach 8.4 i 8.4.1**

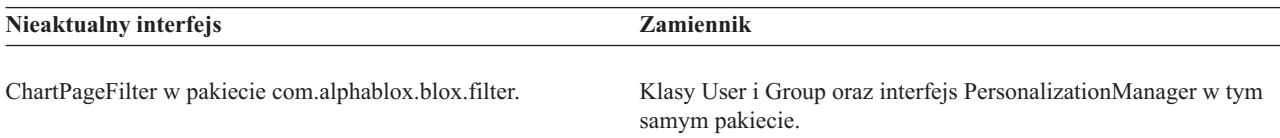

#### **Interfejsy, które są nieaktualne w wersji 8.4.1**

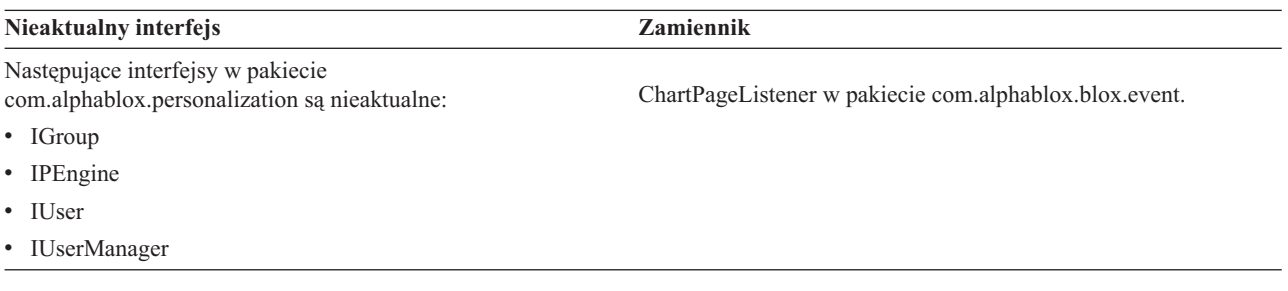

### **Nieaktualne klasy**

Następujące klasy są nieaktualne.

#### **Klasy, które są nieaktualne w wersjach 8.4 i 8.4.1**

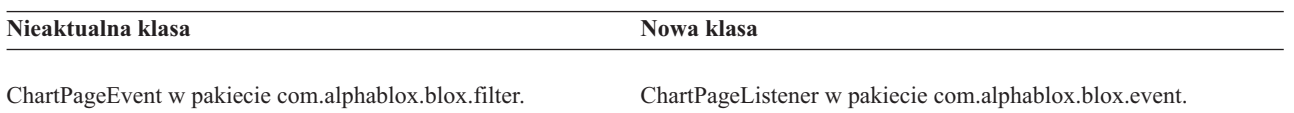

#### **Klasy, które są nieaktualne w wersji 8.4.1**

Następujące klasy w pakiecie com.alphablox.personalization są nieaktualne. W wersji 8.4.1 dodano nowy interfejs i nowe klasy dla Menedżera personalizacji.

<span id="page-49-0"></span>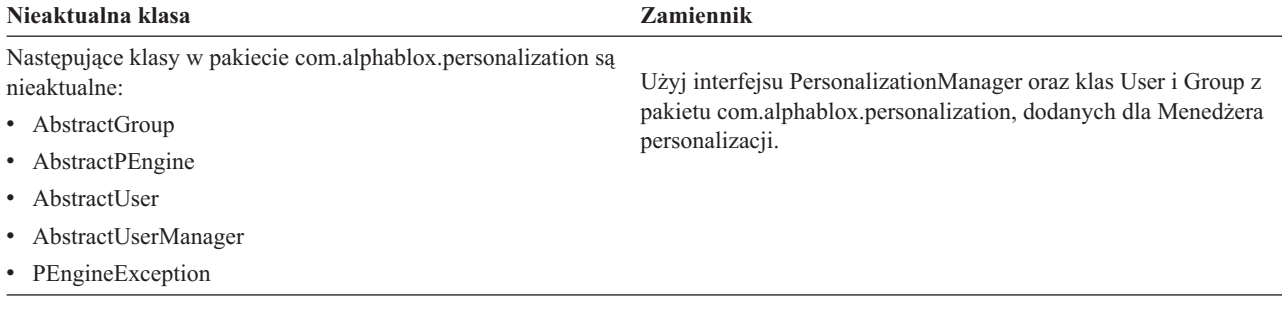

# **Nieaktualne interfejsy API**

Następujące metody są nieaktualne.

#### **Interfejsy API, które są nieaktualne w wersjach 8.4 i 8.4.1**

W tej tabeli nie zawarto metod z klas lub interfejsów, które są nieaktualne. Pełną listę nieaktualnych interfejsów i klas zawierają tematy ["Nieaktualne](#page-48-0) interfejsy" na stronie 43 oraz ["Nieaktualne](#page-48-0) klasy" na stronie 43.

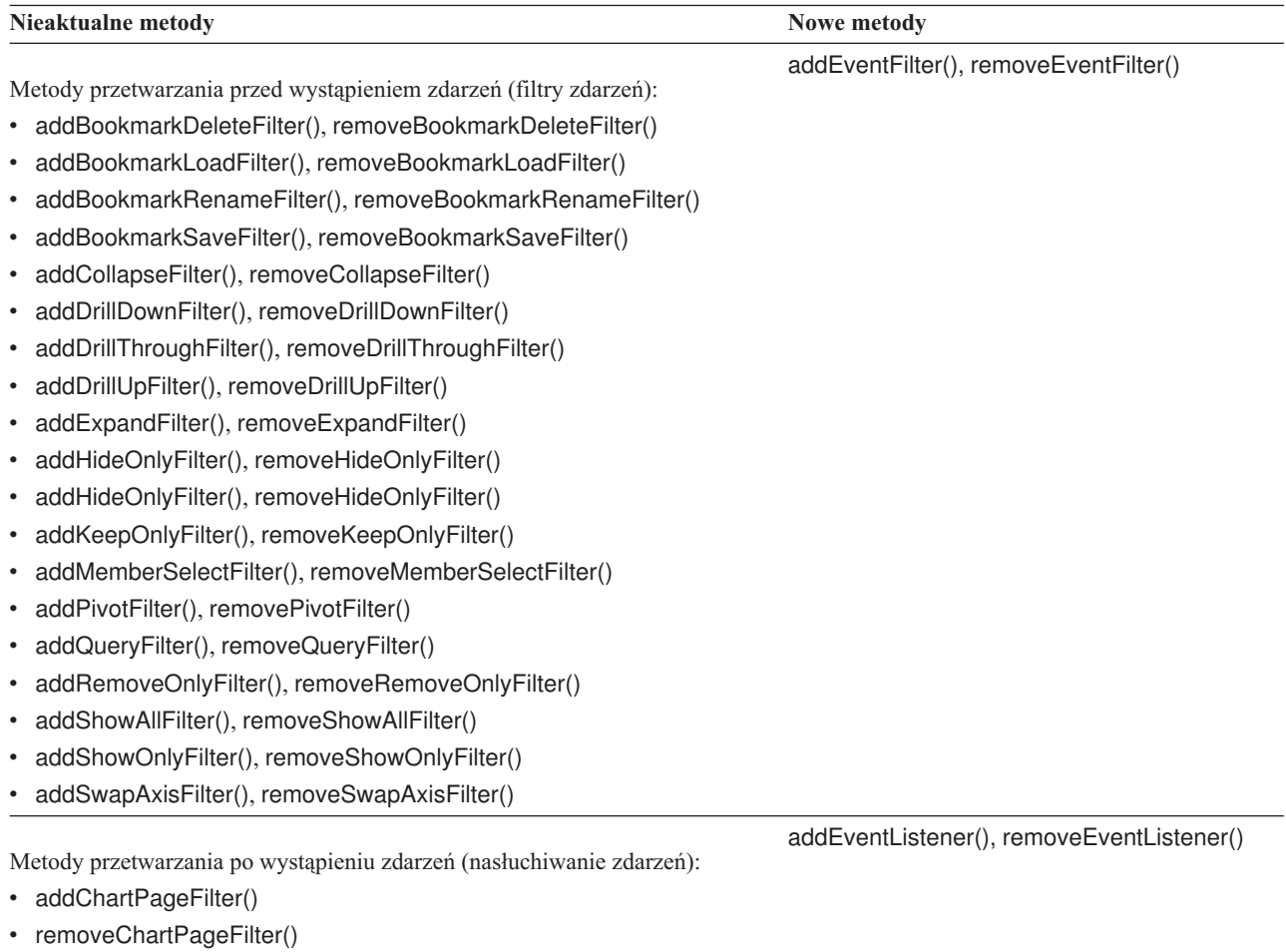

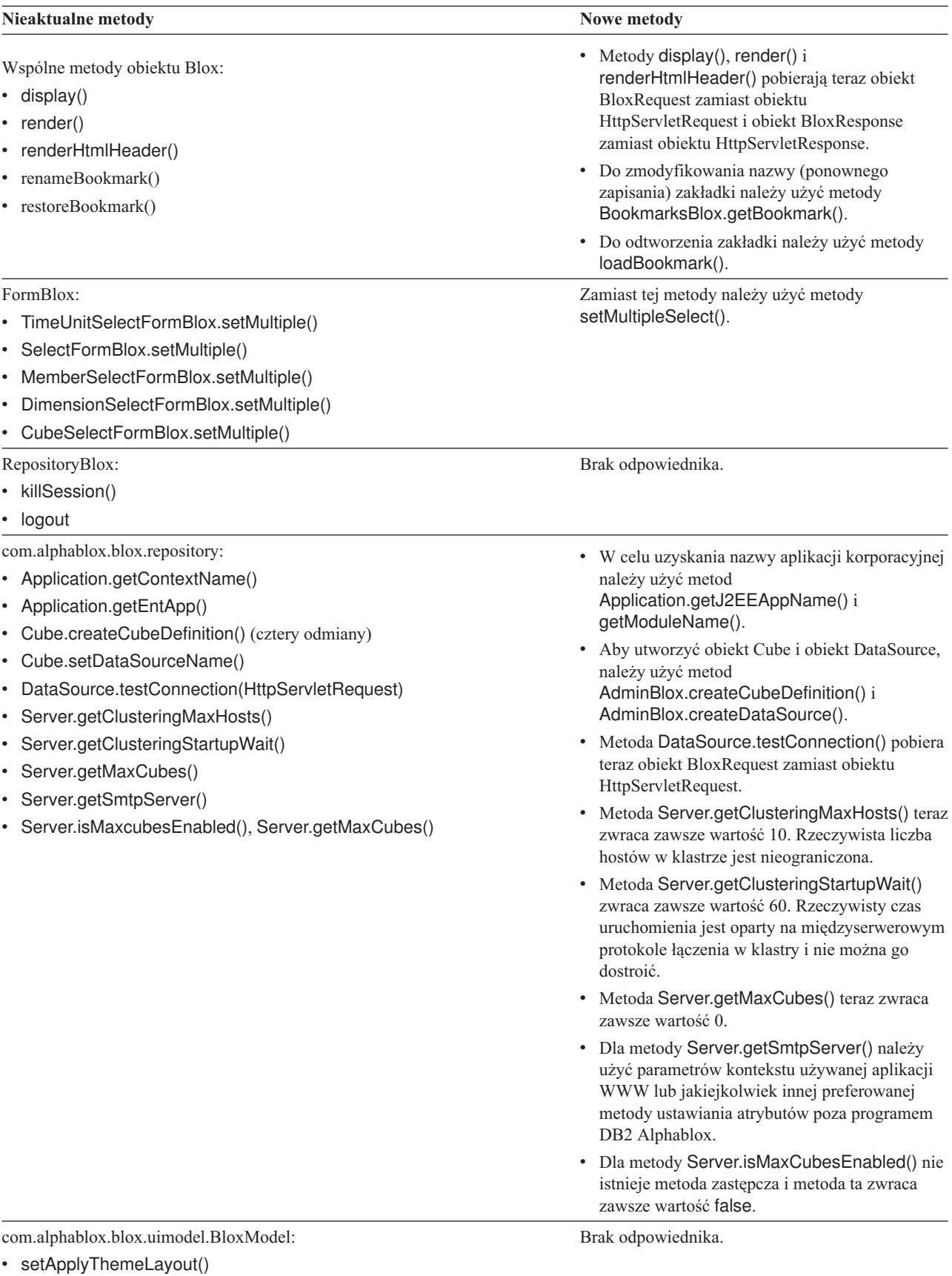

<span id="page-51-0"></span>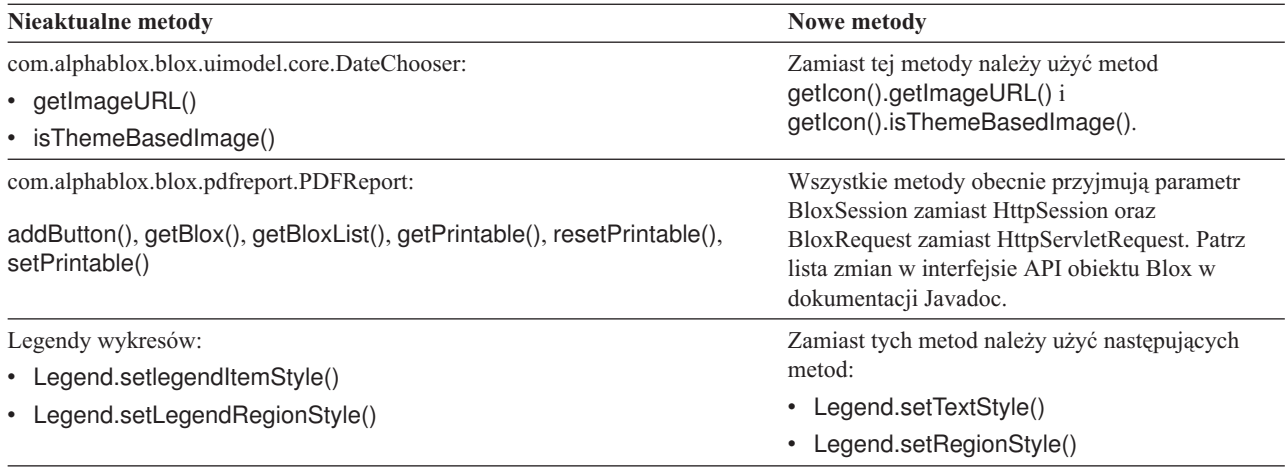

# **Nieaktualne pola i stałe**

Następujące pola i stałe są nieaktualne.

#### **Pola i stałe, które są nieaktualne w wersjach 8.4 i 8.4.1**

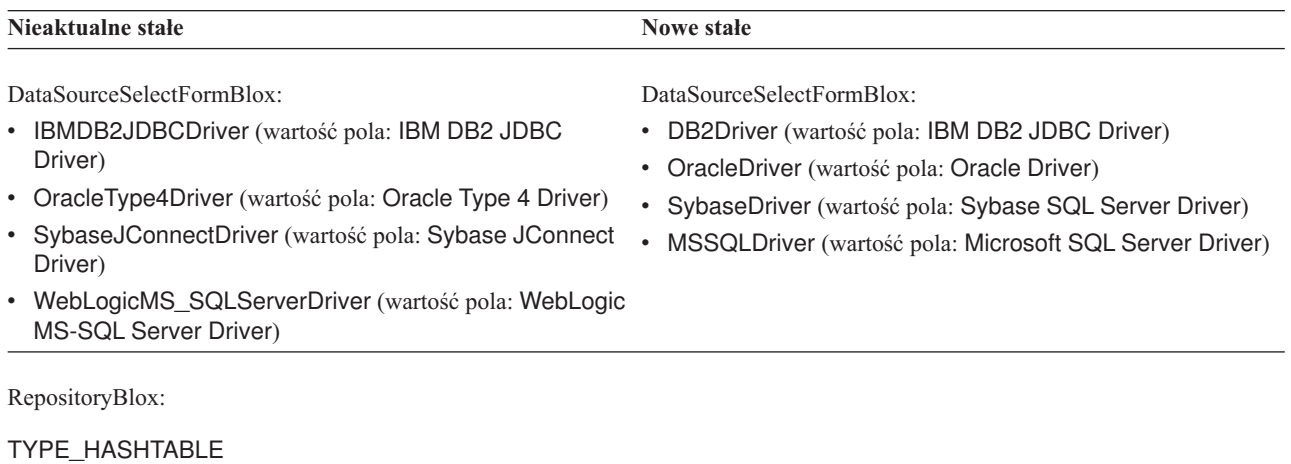

# **Nieaktualne konstruktory**

Następujące konstruktory są nieaktualne.

### **Konstruktory, które są nieaktualne w wersjach 8.4 i 8.4.1**

<span id="page-52-0"></span>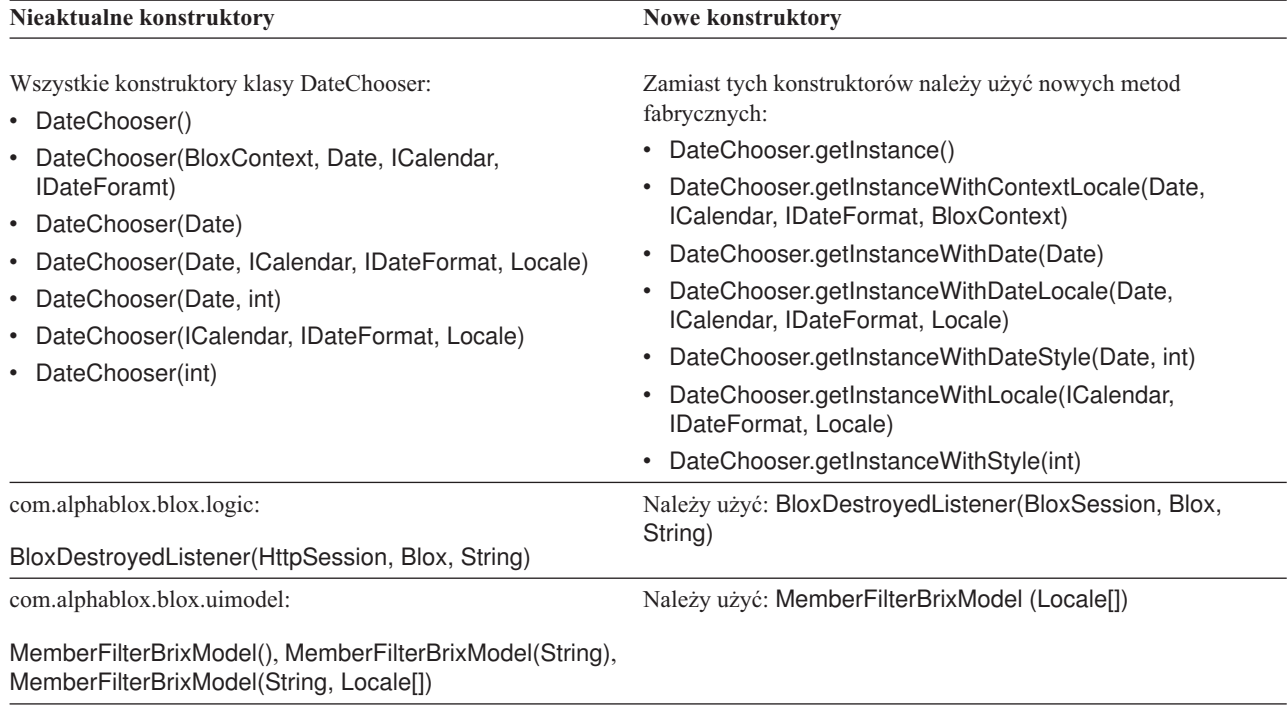

# **Nieaktualne komendy konsoli telnet**

Następujące komendy konsoli telnet są nieaktualne.

#### **Komendy konsoli, które są nieaktualne w wersji 8.4.1**

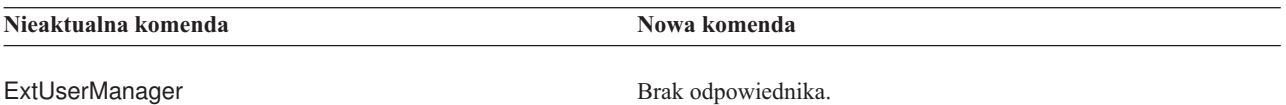

# <span id="page-54-0"></span>**Rozdział 8. Dokumentacja**

Firma IBM może co pewien czas udostępniać pakiety poprawek oraz inne aktualizacje dokumentacji programu DB2 Alphablox. Jeśli użytkownik sięgnie do biblioteki programu DB2 Alphablox pod adresem [http://www.ibm.com/software/data/db2/alphablox/library.html,](http://www.ibm.com/software/data/db2/alphablox/library.html) zawsze zostanie skierowany do najaktualniejszych informacji z dodatkowymi odsyłaczami do not technicznych i raportów. Centrum informacyjne programu DB2 Alphablox w serwisie WWW firmy IBM pod adresem [http://publib.boulder.ibm.com/infocenter/ablxhelp/v8r4m0/](http://publib.boulder.ibm.com/infocenter/ablxhelp/v8r4m0/index.jsp) [index.jsp](http://publib.boulder.ibm.com/infocenter/ablxhelp/v8r4m0/index.jsp) jest aktualizowane częściej niż książki w formacie PDF lub w postaci drukowanej.

#### **Elastyczne opcje instalacyjne**

Można wybrać opcję wyświetlania dokumentacji programu DB2 Alphablox w sposób najlepiej odpowiadający indywidualnym potrzebom:

- v Aby mieć pewność, że dokumentacja jest zawsze aktualna, dostęp do niej należy uzyskiwać bezpośrednio z Centrum informacyjnego programu DB2 Alphablox udostępnianego w serwisie WWW firmy IBM. Domyślnie wszystkie odsyłacze do Centrum informacyjnego i dokumentacji Javadoc programu DB2 Alphablox znajdujące się na stronach administracyjnych kierują do serwisu WWW firmy IBM, gdzie można zapoznać się z najnowszymi, najaktualniejszymi informacjami.
- v Aby ruch w sieci utrzymać w granicach intranetu, dokumentację programu DB2 Alphablox można zainstalować na jednym serwerze w intranecie. Instalator dokumentacji programu DB2 Alphablox udostępnia dwie opcje:
	- Opcja **Zainstaluj w ramach istniejącej instalacji DB2 Alphablox** umożliwia zainstalowanie dokumentacji w ramach już istniejącej instalacji programu DB2 Alphablox. W przypadku tej opcji wszystkie odsyłacze do Centrum informacyjnego i do dokumentacji Javadoc znajdujące się na stronach administracyjnych DB2 Alphablox zostaną automatycznie zmodyfikowane tak, aby prowadziły do tej lokalnie zainstalowanej wersji.
	- Opcja **Zainstaluj jako autonomiczne Centrum informacyjne** umożliwia zainstalowanie dokumentacji w dowolnym miejscu bez wiązania jej z instancją DB2 Alphablox. W ten sposób można uzyskać wygodny dostęp do dokumentacji podczas tworzenia aplikacji w systemach Windows. Jeśli odsyłacz do Centrum informacyjnego ze stron administracyjnych programu DB2 Alphablox ma prowadzić do takiej autonomicznej instalacji, należy zapewnić, aby autonomiczne Centrum informacyjne było zainstalowane na serwerze w intranecie. Wtedy można zmodyfikować odsyłacz według opisu podanego w sekcji "Instalowanie [autonomicznego](#page-55-0) Centrum [informacyjnego"](#page-55-0) na stronie 50.
- **Uwaga:** Aby można było uzyskać dostęp do Centrum informacyjnego zainstalowanego w systemie lokalnym, najpierw musi ono zostać uruchomione. W systemie Windows służą do tego specjalnie utworzone skróty. W systemach Linux i UNIX należy uruchomić skrypt IC\_start.sh. Zarówno skróty, jak i miejsce, w którym instalowane są pliki, opisano w sekcji "Instalowanie autonomicznego Centrum [informacyjnego"](#page-55-0) na [stronie](#page-55-0) 50.

### **Dokumenty PDF**

Informacje zawarte w Centrum informacyjnym DB2 Alphablox są dostępne w formie plików PDF. Odsyłacze do plików PDF i Centrum informacyjnego można znaleźć na stronie biblioteki DB2 Alphablox pod adresem [http://www.ibm.com/software/data/db2/alphablox/](http://www.ibm.com/software/data/db2/alphablox/library.html) [library.html.](http://www.ibm.com/software/data/db2/alphablox/library.html) Dokumenty w formacie PDF znajdują się także na dysku CD z programem DB2

Alphablox w katalogu documentation/pdf. Jeśli dokumenty zostały przetłumaczone na inne języki, są dostępne w katalogach odpowiadających poszczególnym językom. Kompletny zestaw dokumentów znajduje się w katalogu dla języka angielskiego (w folderze en\_US).

### <span id="page-55-0"></span>**Instalowanie w ramach istniejącej instalacji programu Alphablox**

Wybranie opcji ″Zainstaluj w ramach istniejącej instalacji platformy Alphablox″ w instalatorze dokumentacji spowoduje, że wszystkie odsyłacze do Centrum informacyjnego i do dokumentacji Javadoc znajdujące się na stronach administracyjnych DB2 Alphablox zostaną automatycznie zmodyfikowane tak, aby kierowały do wersji zainstalowanej.

| Komponent                                                            | Położenie                                                                             | Strona wejściowa                                                                                          |
|----------------------------------------------------------------------|---------------------------------------------------------------------------------------|----------------------------------------------------------------------------------------------------|
| Centrum<br>informacyjne                                              | <katalog_alphablox>/InfoCenter</katalog_alphablox>                                    | ic.html<br>(Aby uruchomić<br>Centrum<br>informacyjne,<br>uruchom plik<br>IC_start.bat lub<br>IC_start.sh) |
| Dokumentacja<br>Javadoc DB2<br>Alphablox Blox<br>API                 | <katalog_alphablox>/system/documentation/ javadoc/blox</katalog_alphablox>            | index.html                                                                                                |
| Lista zmian w<br>interfejsie API<br>dla obiektów<br><b>Blox</b>      | <katalog_alphablox>/system/documentation/ javadoc/blox</katalog_alphablox>            | changes.html                                                                                              |
| Dokumentacja<br>Javadoc<br>interfejsu<br>FastForward<br>API          | <katalog_alphablox>/system/documentation/<br/>javadoc/fastforward</katalog_alphablox> | index.html                                                                                                |
| Dokumentacja<br>Javadoc<br>interfejsu<br>Relational<br>Reporting API | <katalog_alphablox>/system/documentation/ javadoc/report</katalog_alphablox>          | index.html                                                                                                |

*Tabela 1. Położenie dokumentacji, gdy dokumentacja jest instalowana w podkatalogu istniejącej instalacji programu Alphablox*

Jeśli z jakichkolwiek powodów potrzebne będzie przełączenie z powrotem na Centrum informacyjne udostępniane na serwerze IBM lub zainstalowanie dokumentacji w osobnym systemie, należy się zapoznać z sekcją ["Konfigurowanie](#page-57-0) odsyłaczy do Centrum [informacyjnego](#page-57-0) i dokumentacji Javadoc" na stronie 52.

# **Instalowanie autonomicznego Centrum informacyjnego**

Wybranie opcji ″Zainstaluj jako autonomiczne Centrum informacyjne″ w instalatorze dokumentacji spowoduje zainstalowanie Centrum informacyjnego i dokumentacji Javadoc w określonym katalogu. Takie podejście umożliwia udostępnianie dokumentacji w innym systemie w intranecie lub łatwiejszy dostęp do dokumentacji we własnym systemie programistycznym.

W systemie Windows powstanie grupa programów **IBM DB2 Alphablox - Dokumentacja elektroniczna** z następującymi skrótami:

- v **Dokumentacja**
	- **Centrum informacyjne**
	- **Uruchom Centrum informacyjne**
	- **Zatrzymaj Centrum informacyjne**
- v **Dokumentacja Javadoc**
	- **Interfejs API dla obiektów Blox**
	- **Lista zmian w interfejsie API dla obiektów Blox**
	- **Interfejs API FastForward**
	- **Interfejs API Relational Reporting**
- **Uwaga:** Jeśli do instalacji zostanie wybrany tylko podzbiór dokumentacji lub dokumentacji Javadoc, skróty mogą być inne.
- **Uwaga:** W systemie Linux i UNIX skróty nie są tworzone. Położenie i stronę wejściową poszczególnych komponentów dokumentacji podano w poniższej tabeli.

*Tabela 2. Położenie instalacji dokumentacji w przypadku instalacji autonomicznej*

| Komponent                                                            | Położenie                                                             | Strona wejściowa                                                                                                    |
|----------------------------------------------------------------------|-----------------------------------------------------------------------|----------------------------------------------------------------------------------------------------|
| Centrum<br>informacyjne                                              | <dokumentacja_alphablox></dokumentacja_alphablox>                     | Aby uruchomić<br>Centrum<br>informacyjne,<br>uruchom plik<br>IC_start.bat lub<br>IC_start.sh. Poniżej<br>znajdują się<br>szczegółowe<br>instrukcje<br>uruchamiania<br>Centrum<br>informacyjnego. |
| Dokumentacja<br>Javadoc DB2<br>Alphablox Blox<br>API                 | <dokumentacja_alphablox>/javadoc/blox</dokumentacja_alphablox>        | index.html                                                                                                    |
| Lista zmian w<br>interfejsie API<br>dla obiektów<br><b>Blox</b>      | <dokumentacja_alphablox>/javadoc/blox</dokumentacja_alphablox>        | changes.html                                                                                                    |
| Dokumentacja<br>Javadoc<br>interfejsu<br>FastForward<br>API          | <dokumentacja_alphablox>/javadoc/fastforward</dokumentacja_alphablox> | index.html                                                                                                    |
| Dokumentacja<br>Javadoc<br>interfejsu<br>Relational<br>Reporting API | <dokumentacja_alphablox>/javadoc/report</dokumentacja_alphablox>      | index.html                                                                                                    |

**Uwaga:** Aby uruchomić Centrum informacyjne:

- <span id="page-57-0"></span>v W przeglądarce wpisz adres http://127.0.0.1:*numer\_portu*/help/index.jsp. Numer portu jest określany podczas instalacji. Jeśli nie pamiętasz numeru portu, otwórz plik IC\_start.bat lub IC\_start.sh w edytorze. Numer zapisany po opcji -port jest numerem portu dla Centrum informacyjnego.
- v W systemie Windows możesz również użyć skrótu **Centrum informacyjne**, który został utworzony w grupie **IBM DB2 Alphablox - Dokumentacja elektroniczna**.

Jeśli chcesz skonfigurować instancję programu DB2 Alphablox w taki sposób, aby odsyłała do autonomicznego Centrum informacyjnego, patrz temat "Konfigurowanie odsyłaczy do Centrum informacyjnego i dokumentacji Javadoc".

# **Konfigurowanie odsyłaczy do Centrum informacyjnego i dokumentacji Javadoc**

W instalacji programu DB2 Alphablox możliwe jest ręczne modyfikowanie niżej wymienionych plików w celu wskazania, gdzie zainstalowana jest dokumentacja. Wszystkie te pliki znajdują się w katalogu <katalog alphablox>/system/documentation/.

| Odsylacz ze stron administracyjnych                                       | Wskazuje plik    |
|---------------------------------------------------------------------------|------------------|
| Centrum informacyjne DB2 Alphablox                                        | ic.html          |
| Dokumentacja Javadoc interfejsu API dla<br>obiektów Blox                  | jdoc_blox.html   |
| Dokumentacja Javadoc z listą zmian w<br>interfejsie API dla objektów Blox | jdoc_change.html |
| Dokumentacja Javadoc interfejsu FastForward<br>API                        | idoc ffwd.html   |
| Dokumentacja Javadoc interfejsu Relational<br>Reporting API               | jdoc_report.html |

*Tabela 3. Pliki do konfigurowania niestandardowych odsyłaczy do dokumentacji*

W tym samym katalogu istnieją dwie inne wersje każdej ze stron wejściowych. Jedna z nich kieruje do wersji udostępnionej na serwerze IBM (\_hosted.html), a druga - do wersji zainstalowanej lokalnie (\_local.html).

#### **Przełączanie na dokumentację udostępnianą na serwerze IBM**

Jeśli potrzebne jest przełączenie na dokumentację Javadoc i Centrum informacyjne udostępniane na serwerze IBM, należy skopiować udostępnianą wersję strony wejściowej znajdującej się w tym samym katalogu do podanego pliku i usunąć słowo \_local z nazwy pliku, jak podano w poniższej tabeli.

| <b>Odsylacz</b> ze stron<br>administracyjnych                                    | Skopiuj ten plik        | W miejsce pliku  |
|----------------------------------------------------------------------------------|-------------------------|------------------|
| Centrum informacyjne DB2<br>Alphablox                                            | ic hosted.html          | ic.html          |
| Dokumentacja Javadoc interfejsu   jdoc_blox_hosted.html<br>API dla obiektów Blox |                         | jdoc_blox.html   |
| Dokumentacja Javadoc z listą<br>zmian w interfejsie API dla<br>obiektów Blox     | jdoc change hosted.html | jdoc change.html |

*Tabela 4. Pliki używane w przypadku dokumentacji udostępnianej na serwerze IBM*

*Tabela 4. Pliki używane w przypadku dokumentacji udostępnianej na serwerze IBM (kontynuacja)*

| <b>Odsylacz</b> ze stron<br>administracyjnych                                                | Skopiuj ten plik | W miejsce pliku  |
|----------------------------------------------------------------------------------------------|------------------|------------------|
| Dokumentacja Javadoc interfejsu   jdoc_ffwd_hosted.html<br>FastForward API                   |                  | jdoc_ffwd.html   |
| Dokumentacja Javadoc interfejsu   jdoc_report_hosted.html<br><b>API Relational Reporting</b> |                  | jdoc_report.html |

#### **Przełączanie na dokumentację zainstalowaną lokalnie**

Jeśli potrzebne jest przełączenie z powrotem na dokumentację dostępną w ramach istniejącej instalacji programu DB2 Alphablox, należy skopiować wersję \_local.html strony wejściowej znajdującej się w tym samym katalogu do podanego pliku i usunąć słowo \_local z nazwy pliku, jak pokazano w poniższej tabeli.

*Tabela 5. Pliki używane w przypadku dokumentacji zainstalowanej w ramach istniejącej instalacji programu DB2 Alphablox*

| <b>Odsylacz</b> ze stron<br>administracyjnych                                    | Skopiuj ten plik       | W miejsce pliku  |
|----------------------------------------------------------------------------------|------------------------|------------------|
| Centrum informacyjne DB2<br>Alphablox                                            | ic local.html          | ic.html          |
| Dokumentacja Javadoc interfejsu<br>API dla objektów Blox                         | jdoc blox local.html   | jdoc_blox.html   |
| Dokumentacja Javadoc z lista<br>zmian w interfejsie API dla<br>objektów Blox     | jdoc change local.html | idoc change.html |
| Dokumentacia Javadoc interfejsu   idoc ffwd local.html<br><b>FastForward API</b> |                        | idoc ffwd.html   |
| Dokumentacja Javadoc interfejsu<br><b>API Relational Reporting</b>               | idoc report local.html | jdoc_report.html |

### **Przełączanie na autonomiczne Centrum informacyjne**

Jeśli dokumentacja programu DB2 Alphablox jest zainstalowana na osobnym serwerze w intranecie i odsyłacz na stronach administracyjnych programu DB2 Alphablox ma zostać tak skonfigurowany, aby kierował do tej instalacji:

- 1. Skopiuj plik ic\_hosted.html w miejsce pliku ic.html.
- 2. Zmodyfikuj wartość adresu URL w znaczniku <meta> strony w celu zapewnienia przekierowania:

```
<meta http-equiv="REFRESH" content="0; URL=http://serwer:port/help/index.jsp">
```
# <span id="page-60-0"></span>**Rozdział 9. Ułatwienia dostępu**

Ułatwienia dostępu pomagają użytkownikom niepełnosprawnym fizycznie, na przykład z upośledzeniem ruchowym lub wzrokowym, efektywnie korzystać z oprogramowania. Główne ułatwienia dostępu w programie DB2 Alphablox:

- v Użytkownicy mogą nawigować i wykonywać działania związane z analizą danych w interfejsie użytkownika obiektu Blox za pomocą skrótów klawiszowych i akceleratorów.
- v Interfejs użytkownika obiektu Blox w kliencie DHTML może być renderowany z zastosowaniem wysoko kontrastowej kompozycji na potrzeby użytkowników z upośledzeniem wzrokowym.
- v W interfejsie użytkownika obiektu Blox renderowanego przy użyciu wysoko kontrastowej kompozycji uwzględniana jest ustawiona w przeglądarce preferencja określająca wielkość wyświetlanej czcionki.
- v Użytkownik może posługiwać się skrótami klawiszowymi w celu nawigacji i interakcji z raportami relacyjnymi utworzonymi za pomocą obiektu ReportBlox.
- v Użytkownicy z prawami administratora mogą używać skrótów klawiszowych w celu nawigacji na stronach administracyjnych programu DB2 Alphablox.
- v Centrum informacyjne programu DB2 Alphablox jest w formacie XHTML 1.0, który jest obsługiwany przez większość przeglądarek.
- v W Centrum informacyjnym programu DB2 Alphablox oraz w pomocy elektronicznej użytkownika końcowego uwzględniana jest ustawiona w przeglądarce preferencja określająca wielkość wyświetlanej czcionki.
- **Ważne:** Ułatwienia dla niepełnosprawnych są obsługiwane tylko w przeglądarce Internet Explorer 6.0.

#### **Nawigacja przy użyciu klawiatury**

Użytkownicy aplikacji mogą nawigować i wykonywać interaktywne działania na danych w interfejsie użytkownika obiektu Blox, używając samej klawiatury. Za pomocą klawiszy oraz kombinacji klawiszy mogą wykonywać operacje, które można wykonywać również za pomocą myszy. Funkcje klawiszy są na ogół spójne ze standardowymi skrótami klawiszowymi systemu Windows. Nawigacja za pomocą klawiatury jest również możliwa w interaktywnych raportach utworzonych przy użyciu obiektu ReportBlox. Więcej informacji na ten temat zawierają sekcje "Skróty klawiszowe i akceleratory w interfejsie [użytkownika](#page-61-0) [obiektu](#page-61-0) Blox" na stronie 56 i "Skróty klawiszowe interfejsu [użytkownika](#page-63-0) obiektu [ReportBlox"](#page-63-0) na stronie 58.

#### **Łatwo dostępny ekran**

W kliencie DHTML użytkownicy korzystający z przeglądarki Internet Explorer mogą nawigować i wykonywać działania związane z analizą danych za pomocą skrótów klawiszowych. Dla użytkowników z upośledzeniem wzrokowym przewidziano możliwość renderowania interfejsu użytkownika obiektu Blox z zastosowaniem wysoko kontrastowej kompozycji oraz z uwzględnieniem ustawienia wielkości czcionki określonego w przeglądarce. Na potrzeby użytkowników z upośledzeniem wzrokowym twórcy aplikacji mogą renderować aplikacje przy użyciu wysoko kontrastowej kompozycji (theme=highcontrast). Odpowiednie ustawienie można wprowadzić w profilu użytkownika, na przykład za pomocą niestandardowej właściwości użytkownika.

#### <span id="page-61-0"></span>**Zgodność z rozwiązaniami technicznymi dla niepełnosprawnych**

Do czytania danych zawartych w interfejsie użytkownika obiektu Blox lub w raporcie relacyjnym można używać lektorów ekranowych.

#### **Dokumentacja w przystępnym formacie**

Centrum informacyjne programu DB2 Alphablox jest udostępniane w formacie XHTML 1.0, który jest obsługiwany w większości przeglądarek WWW. Zastosowanie formatu XHTML umożliwia wyświetlenie dokumentacji zgodnie z preferencjami wyświetlania określonymi w używanej przeglądarce. Ponadto dzięki temu można korzystać z czytników ekranu i innych rozwiązań technicznych dla niepełnosprawnych.

#### **Ograniczenia**

Obsługa ułatwień dla niepełnosprawnych w interfejsie użytkownika obiektu Blox posiada następujące ograniczenia:

- v Skróty klawiszowe do nawigowania w interfejsie użytkownika obiektu Blox są obsługiwane wyłącznie w przeglądarkach Internet Explorer 6.
- v Komponent wykresu nie jest dostępny za pomocą klawiatury. Zaleca się usunięcie komponentu wykresu z obiektu PresentBlox (chartAvailable = "false") lub stosowanie samego komponentu siatki do użycia przez użytkowników niepełnosprawnych.
- v Komponent paska narzędzi i przyciski paska narzędzi nie są dostępne za pomocą klawiatury. Zaleca się ukrycie paska narzędzi (toolbarVisible="false") dla użytkowników niepełnosprawnych. Ponieważ przyciski paska narzędzi są skrótami do podgrupy funkcji dostępnych z paska menu, ukrycie paska narzędzi nie powoduje utraty żadnych funkcji.

Więcej informacji na ten temat zawiera sekcja Designing an accessible application w podręczniku *Developer's Guide*.

### **Skróty klawiszowe i akceleratory w interfejsie użytkownika obiektu Blox**

Funkcje klawiszowe służące do nawigacji w interfejsie użytkownika obiektu Blox i do interaktywnych działań na danych są na ogół spójne ze standardowymi skrótami klawiszowymi systemu Windows. Należy pamiętać o następujących kwestiach:

- Skróty klawiszowe są obsługiwane tylko w przeglądarkach Internet Explorer.
- v Skróty klawiszowe do nawigacji wewnątrz komponentu Wykres nie są obsługiwane.

Interfejs użytkownika obiektu Blox zwykle składa się z pewnych komponentów, takich jak siatka i wykres służące do prezentacji danych, oraz z elementów sterujących, takich jak paski menu, listy rozwijane i przyciski. Elementy sterujące pozwalają użytkownikowi wykonywać działania związane z analizą danych. Poniżej wymieniono typowe skróty klawiszowe do obsługi interfejsu użytkownika obiektu Blox:

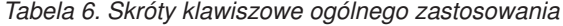

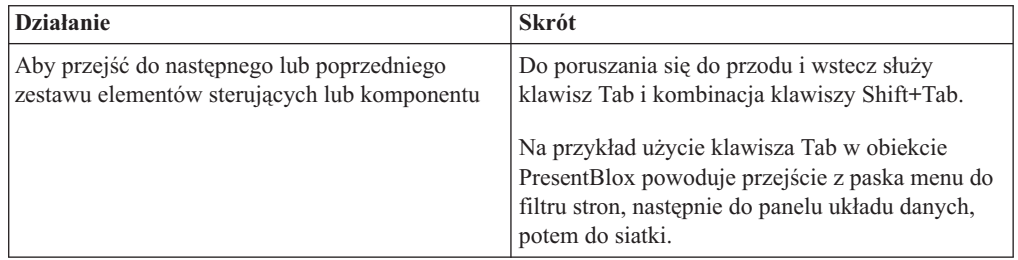

| <b>Działanie</b>                                                                                                  | <b>Skrót</b>                                                                                                    |
|----------------------------------------------------------------------------------------------------|----------------------------------------------------------------------------------------------------|
| Aby przejść do następnego lub poprzedniego<br>elementu w zestawie elementów sterujących                           | Do przechodzenia między poszczególnymi<br>elementami menu na pasku menu, komórkami<br>danych w siatce lub przełącznikami w zestawie<br>służą klawisze strzałek.                                                                         |
| Aby wybrać przełącznik lub zaznaczyć pole<br>wyboru albo anulować wybór lub zaznaczenie                           | Użyj klawisza spacji.                                                                                                    |
| Aby wybrać i kliknąć przycisk                                                                                     | Do przechodzenia do następnego lub<br>poprzedniego przycisku służy klawisz Tab i<br>kombinacja klawiszy Shift+Tab.<br>Aby zasymulować kliknięcie wybranego<br>przycisku, naciśnij klawisz Enter.<br>Aby anulować, naciśnij klawisz Esc. |
| Aby wykonać działanie związane z wybraną<br>pozycją menu lub przyciskiem (równoważnie do<br>kliknięcia przycisku) | Użyj klawisza Enter lub spacji.                                                                                                    |
| Aby wybrać pozycję menu w aktywnym menu,<br>używając mnemonika                                                    | Naciśnij klawisz litery podkreślonej w danej<br>pozycji menu.                                                                                                    |
| Aby przejść do paska menu, będąc wewnątrz<br>obiektu Blox                                                         | Naciśnij kombinację klawiszy Ctrl+Alt+M.                                                                                                    |

*Tabela 6. Skróty klawiszowe ogólnego zastosowania (kontynuacja)*

*Tabela 7. Nawigacja i analiza danych w siatce*

| <b>Działanie</b>                                                                             | <b>Skrót</b>                                                                                                    |
|----------------------------------------------------------------------------------------------|----------------------------------------------------------------------------------------------------|
| Aby nawigować między komórkami danych w<br>siatce                                            | Gdy po przejściu do siatki za pomocą klawisza<br>Tab zostanie wybrana cała siatka, naciśnięcie<br>klawisza strzałki w dół spowoduje wejście do<br>komórek danych. Następnie można się poruszać<br>po komórkach, używając klawiszy strzałek albo<br>klawisza Tab. |
| Aby wywołać menu podręczne w komórce danych<br>w siatce                                      | Naciśnij kombinację klawiszy Shift+F10.                                                                                                    |
| Aby z poziomu komórek danych w siatce<br>ponownie ustanowić obszarem aktywnym całą<br>siatke | Naciśnij klawisz Esc.<br>Cała siatka stanie się obszarem aktywnym. Dzięki<br>temu będzie możliwe przechodzenie za pomocą<br>klawisza Tab do innych elementów sterujących i<br>komponentów.                                                                       |
| Aby aktywować listę rozwijaną, na przykład w<br>filtrze stron                                | Naciśnij kombinację klawiszy Alt+Strzałka w dół.                                                                                                    |
| Aby przejść do paska menu, będąc wewnątrz<br>obiektu Blox                                    | Naciśnij kombinację klawiszy Ctrl+Alt+M.                                                                                                    |

#### *Tabela 8. Nawigacja w drzewie menu*

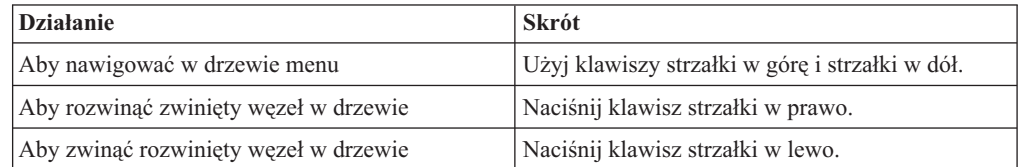

**Uwaga:** Gdy używany jest program lektora ekranowego, program ten przejmuje kontrolę nad klawiaturą, a wtedy opisane tutaj skróty mogą nie mieć zastosowania.

### <span id="page-63-0"></span>**Skróty klawiszowe interfejsu użytkownika obiektu ReportBlox**

Funkcje klawiszowe służące do nawigacji w interaktywnych raportach utworzonych przy użyciu obiektu ReportBlox są na ogół spójne ze standardowymi skrótami klawiszowymi systemu Windows. W poniższej tabeli wymieniono skróty klawiszowe umożliwiające korzystanie z interaktywnych menu kontekstowych obiektu ReportBlox oraz określanie stylu raportu przy użyciu okna dialogowego Styl raportu.

*Tabela 9. Skróty klawiszowe ogólnego zastosowania w ramach interaktywnych menu obiektu ReportBlox*

| <b>Działanie</b>                                                                                                    | <b>Skrót</b>                                                                                                    |
|----------------------------------------------------------------------------------------------------|----------------------------------------------------------------------------------------------------|
| Aby przejść do następnego lub poprzedniego<br>menu kontekstowego wartości łącznej grupy,<br>nagłówka grupy lub nagłówka kolumny | Użyj klawisza Tab lub kombinacji klawiszy<br>Shift+Tab.<br>Menu kontekstowe zostanie automatycznie<br>rozwinięte przy przejściu klawiszem Tab do<br>obszaru aktywnego. |
| Aby wybrać pozycję menu                                                                                                    | Użyj klawiszy strzałek, aby przejść do<br>odpowiedniej pozycji, a następnie naciśnij klawisz<br>Enter.                                                                 |

*Tabela 10. Skróty klawiszowe okna dialogowego Styl raportu*

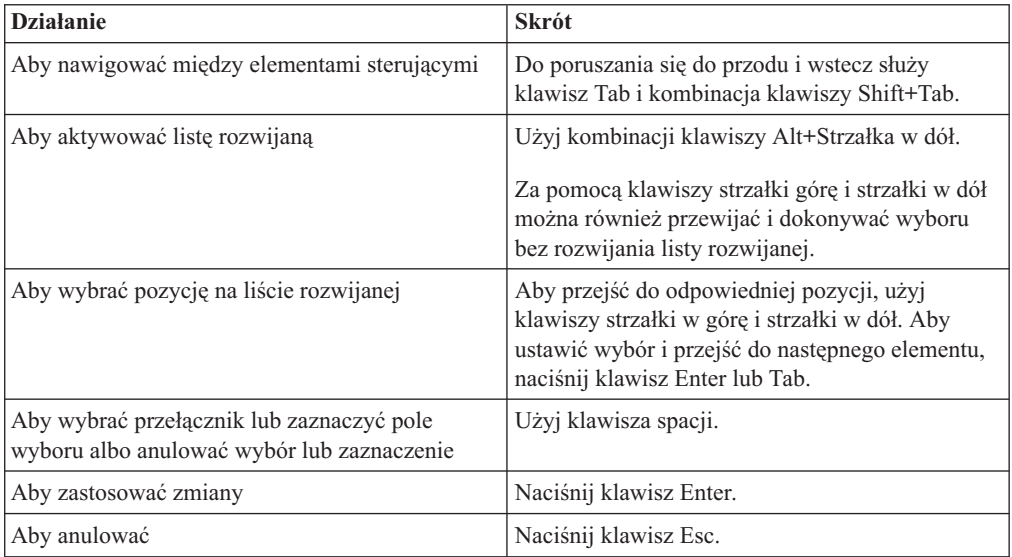

**Uwaga:** Skróty klawiszowe są obsługiwane tylko w przeglądarkach Internet Explorer.

**Uwaga:** Gdy używany jest program lektora ekranowego, program ten przejmuje kontrolę nad klawiaturą, a wtedy opisane tutaj skróty mogą nie mieć zastosowania.

# <span id="page-64-0"></span>**Uwagi**

Te informacje zostały opracowane w odniesieniu do produktów i usług oferowanych w USA.

Produktów, usług lub opcji opisywanych w tym dokumencie firma IBM nie musi oferować we wszystkich krajach. Informacje o produktach i usługach dostępnych w danym kraju można uzyskać od lokalnego przedstawiciela firmy IBM. Jakakolwiek wzmianka na temat produktu, programu lub usługi firmy IBM nie oznacza, że może być zastosowany jedynie ten produkt, ten program lub ta usługa firmy IBM. Zamiast nich można zastosować ich odpowiednik funkcjonalny, pod warunkiem, że nie narusza to praw własności intelektualnej firmy IBM. Jednakże cała odpowiedzialność za ocenę przydatności i sprawdzenie działania produktu, programu lub usługi pochodzących od producenta innego niż IBM spoczywa na użytkowniku.

IBM może posiadać patenty lub złożone wnioski patentowe na towary i usługi, o których mowa w niniejszej publikacji. Używanie tego dokumentu nie daje żadnych praw do tych patentów. Wnioski o przyznanie licencji można zgłaszać na piśmie pod adresem:

*IBM Director of Licensing, IBM Corporation, North Castle Drive, Armonk, NY 10504-1785 U.S.A.*

Zapytania dotyczące zestawów znaków dwubajtowych (DBCS) należy kierować do lokalnych działów własności intelektualnej firmy IBM (IBM Intellectual Property Department) lub wysłać je na piśmie na adres:

*IBM World Trade Asia Corporation, Licensing, 2-31 Roppongi 3-chome, Minato-ku, Tokyo 106-0032, Japan*

*Poniższy akapit nie obowiązuje w Wielkiej Brytanii, a także w innych krajach, w których jego treść pozostaje w sprzeczności z przepisami prawa miejscowego:* FIRMA INTERNATIONAL BUSINESS MACHINES CORPORATION DOSTARCZA TĘ PUBLIKACJĘ W TAKIM STANIE, W JAKIM SIĘ ZNAJDUJE ″AS IS″ BEZ UDZIELANIA JAKICHKOLWIEK GWARANCJI (W TYM TAKŻE RĘKOJMI), WYRAŹNYCH LUB DOMNIEMANYCH, A W SZCZEGÓLNOŚCI DOMNIEMANYCH GWARANCJI PRZYDATNOŚCI HANDLOWEJ ORAZ PRZYDATNOŚCI DO OKREŚLONEGO CELU LUB GWARANCJI, ŻE PUBLIKACJA NIE NARUSZA PRAW OSÓB TRZECICH. Ustawodawstwa niektórych krajów nie dopuszczają zastrzeżeń dotyczących gwarancji wyraźnych lub domniemanych w odniesieniu do pewnych transakcji; w takiej sytuacji powyższe zdanie nie ma zastosowania.

Informacje zawarte w niniejszej publikacji mogą zawierać nieścisłości techniczne lub błędy drukarskie. Informacje te są okresowo aktualizowane, a zmiany te zostaną ujęte w kolejnych wydaniach tej publikacji. IBM zastrzega sobie prawo do wprowadzania ulepszeń i/lub zmian w produktach i/lub programach opisanych w tej publikacji w dowolnym czasie, bez wcześniejszego powiadomienia.

Jakiekolwiek wzmianki na temat stron internetowych nie należących do firmy IBM zostały podane jedynie dla wygody użytkownika i nie oznaczają, że firma IBM w jakikolwiek sposób firmuje te strony. Materiały dostępne na tych stronach nie są częścią materiałów opracowanych dla tego produktu IBM, a użytkownik korzysta z nich na własną odpowiedzialność.

IBM ma prawo do korzystania i rozpowszechniania informacji przysłanych przez użytkownika w dowolny sposób, jaki uzna za właściwy, bez żadnych zobowiązań wobec ich autora.

Licencjobiorcy tego programu, którzy chcieliby uzyskać informacje na temat programu w celu: (i) wdrożenia wymiany informacji między niezależnie utworzonymi programami i innymi programami (łącznie z tym opisywanym) oraz (ii) wykorzystywania wymienianych informacji, powinni skontaktować się z:

#### *IBM Corporation, J46A/G4, 555 Bailey Avenue, San Jose, CA 95141-1003 U.S.A.*

Informacje takie mogą być udostępnione, o ile spełnione zostaną odpowiednie warunki, w tym, w niektórych przypadkach, uiszczenie odpowiedniej opłaty.

Licencjonowany program opisany w tym dokumencie oraz wszystkie inne licencjonowane materiały dostępne dla tego programu są dostarczane przez IBM na warunkach określonych w Umowie IBM z Klientem, Międzynarodowej Umowie Licencyjnej IBM na Program lub w innych podobnych umowach zawartych między IBM i użytkownikami.

Wszelkie dane dotyczące wydajności zostały zebrane w kontrolowanym środowisku. W związku z tym rezultaty uzyskane w innych środowiskach operacyjnych mogą się znacząco różnić. Niektóre pomiary mogły być dokonywane na systemach będących w fazie rozwoju i nie ma gwarancji, że pomiary te wykonane na ogólnie dostępnych systemach dadzą takie same wyniki. Niektóre z pomiarów mogły być estymowane przez ekstrapolację. Rzeczywiste wyniki mogą być inne. Użytkownicy powinni we własnym zakresie sprawdzić odpowiednie dane dla ich środowiska.

Informacje dotyczące produktów innych firm zostały uzyskane od dostawców tych produktów z opublikowanych przez nich zapowiedzi lub innych powszechnie dostępnych źródeł. Firma IBM nie testowała tych produktów i nie może potwierdzić dokładności pomiarów wydajności, kompatybilności ani żadnych innych danych związanych z tymi produktami. Pytania dotyczące możliwości produktów innych firm należy kierować do dostawców tych produktów.

Jakiekolwiek wzmianki na temat kierunków rozwoju firmy IBM mogą ulec zmianie lub anulowaniu bez uprzedzenia i dotyczą jedynie ogólnych celów i założeń.

Publikacja ta zawiera przykładowe dane i raporty używane w codziennej działalności biznesowej. W celu kompleksowego zilustrowania tej działalności podane przykłady zawierają nazwy osób, firm i ich produktów. Wszystkie te nazwiska/nazwy są fikcyjne i jakakolwiek ich zbieżność z prawdziwymi nazwiskami/nazwami jest całkowicie przypadkowa.

Niniejsza publikacja zawiera przykładowe aplikacje w kodzie źródłowym, ilustrujące techniki programowania w różnych systemach operacyjnych. Użytkownik może kopiować, modyfikować i rozpowszechniać te programy przykładowe w dowolnej formie bez uiszczania opłat na rzecz firmy IBM, w celu rozbudowy, użytkowania, handlowym lub w celu rozpowszechniania aplikacji zgodnych z aplikacyjnym interfejsem programowym dla tego systemu operacyjnego, dla którego napisane były programy przykładowe. Programy przykładowe nie zostały gruntownie przetestowane. Firma IBM nie może zatem gwarantować lub sugerować niezawodności, użyteczności i funkcjonalności tych programów. Użytkownik może kopiować, modyfikować i rozpowszechniać te programy przykładowe w dowolnej formie bez uiszczania opłat na rzecz firmy IBM, w celu rozbudowy, użytkowania, handlowym lub w celu rozpowszechniania aplikacji zgodnych z aplikacyjnym interfejsem programowym IBM.

# <span id="page-66-0"></span>**Znaki towarowe**

Poniższe nazwy są znakami towarowymi lub zastrzeżonymi znakami towarowymi firmy International Business Machines Corporation w Stanach Zjednoczonych i/lub innych krajach:

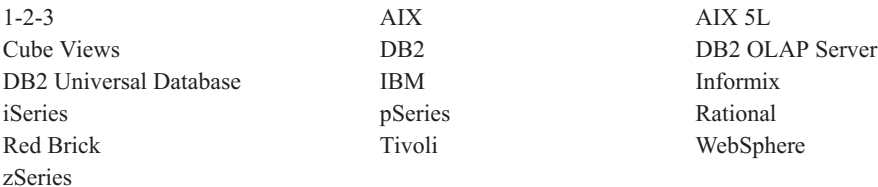

Alphablox i Blox są znakami towarowymi lub zastrzeżonymi znakami towarowymi firmy Alphablox Corporation w Stanach Zjednoczonych i/lub innych krajach.

Java i wszystkie znaki towarowe związane z Java są znakami towarowymi firmy Sun Microsystems, Inc. w Stanach Zjednoczonych i/lub innych krajach.

Linux jest znakiem towarowym Linusa Torvaldsa w Stanach Zjednoczonych i/lub innych krajach.

Inne nazwy firm, produktów i usług mogą być znakami towarowymi lub znakami usług innych firm.

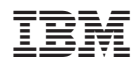

Numer Programu: 5724-L14

SC85-0182-02

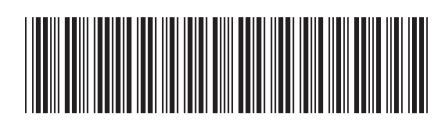